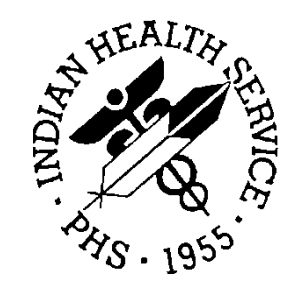

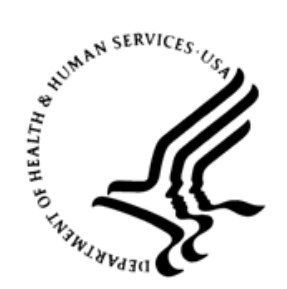

### RESOURCE AND PATIENT MANAGEMENT SYSTEM

# **Master Patient Index Interface**

(AGMP)

## **HealthShare Ensemble 2017 Management Portal Manual**

Version 1.0 July 2021

Office of Information Technology Division of Information Resource Management

### **Document Revision History**

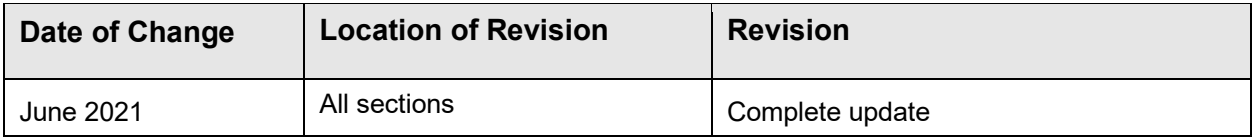

## **Table of Contents**

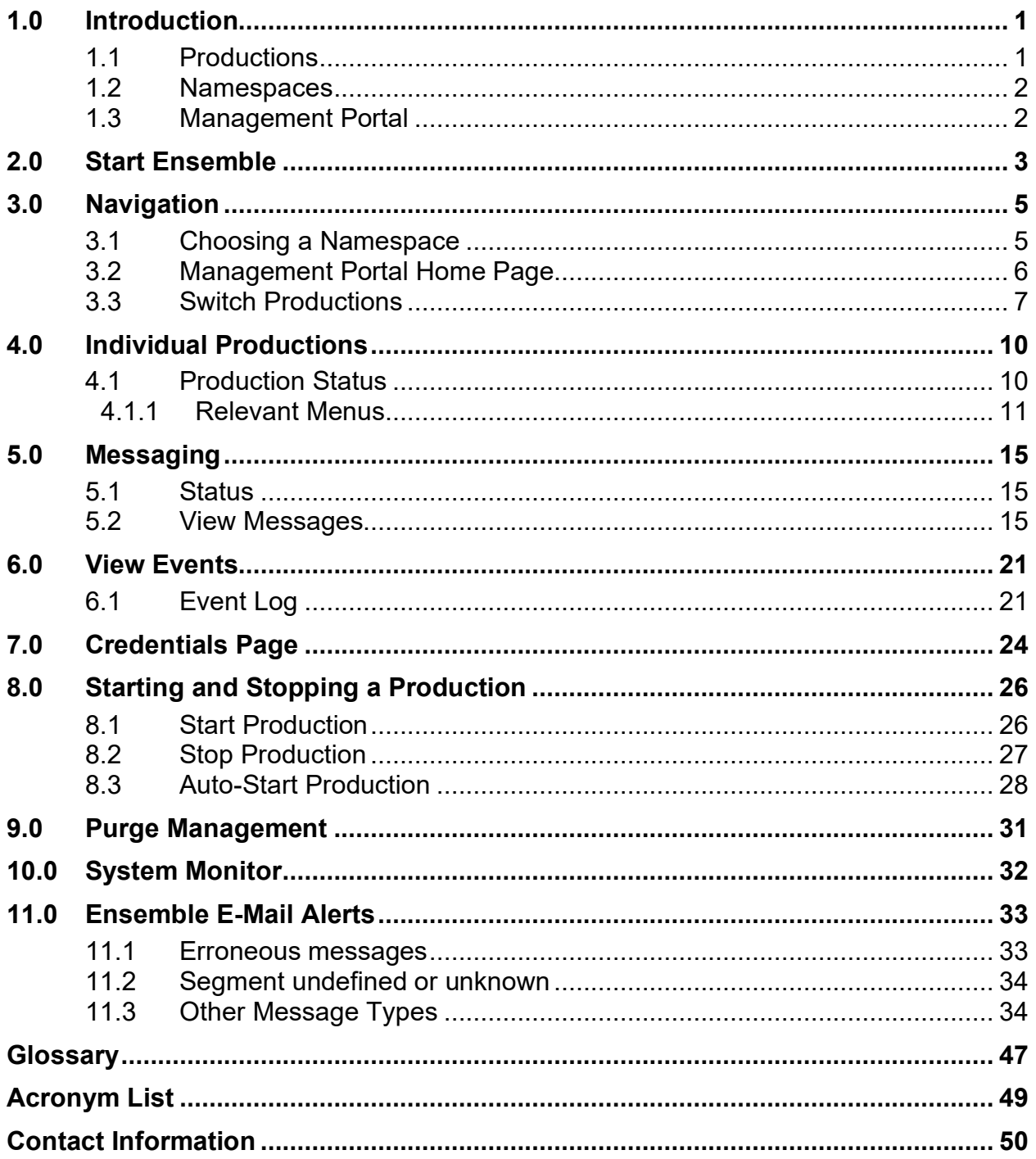

### **List of Tables**

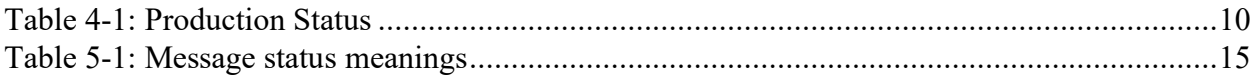

## **List of Figures**

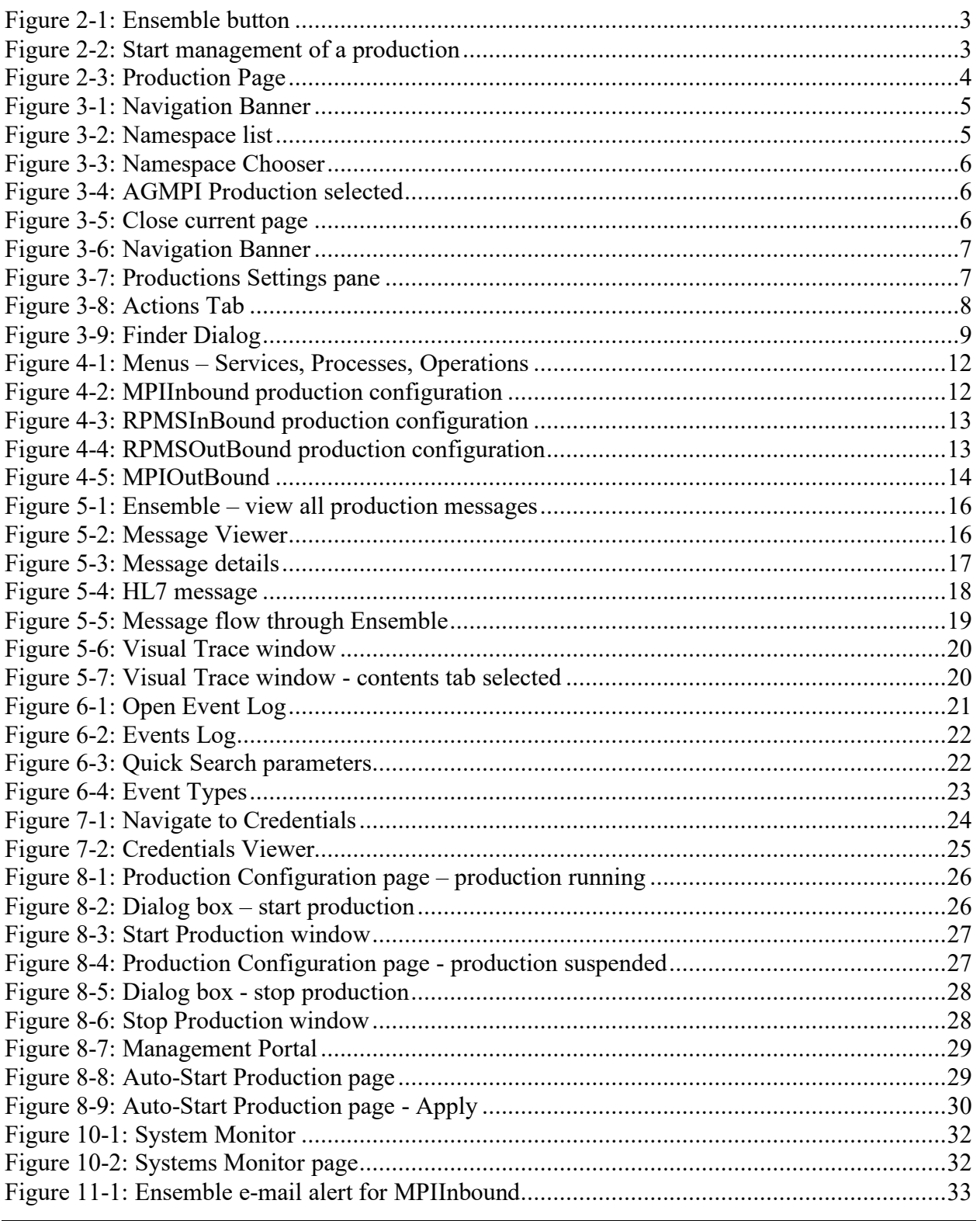

List of Figures

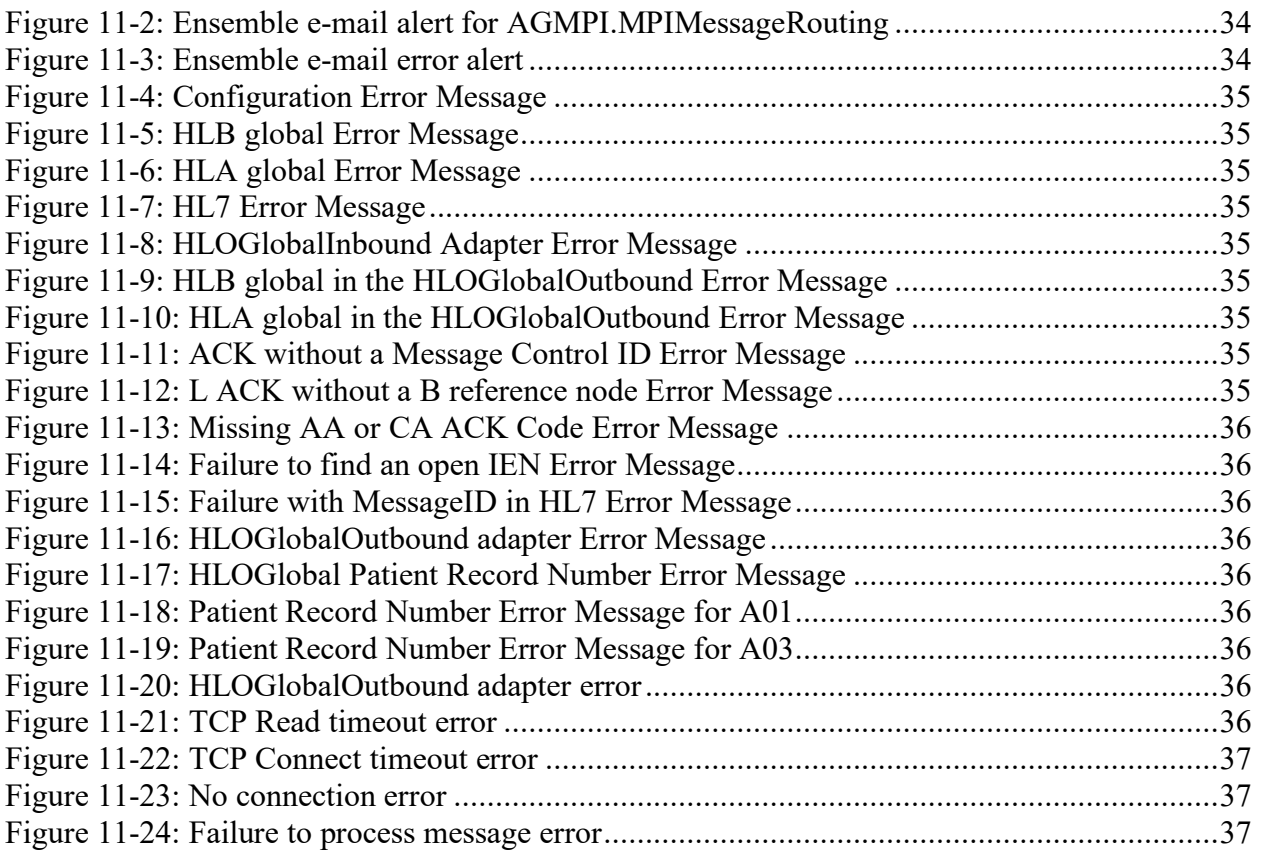

### **Preface**

The purpose of this manual is to provide information about using the *Management Portal*. This manual has been written to allow users to monitor the Ensemble Integration Engine. However, the Beta testing process has identified that users should not use these features but instead should use the *full* Ensemble System Management Portal and the Management Portal for the Integration Engine.

### <span id="page-7-0"></span>**1.0 Introduction**

For over two decades, hospitals and health centers of the Indian Health Service (IHS) and numerous tribal health programs have used an information system called the Resource and Patient Management System (RPMS). RPMS is a highly integrated system consisting of some 50 health care and administrative applications. Virtually all these applications directly interact with one or more, and sometimes many, of the other RPMS applications.

RPMS applications are required to interact with the Master Patient Index (MPI) to meet the needs of the IHS MPI initiative. The RPMS/HL7-Optimized (HLO) interface is a way to send patient information Admission, Discharge, Transfer (ADT) to the MPI and to receive treating facility information from the MPI and store it into the RPMS database.

This manual describes the tools that are provided to manage and monitor the Ensemble Integration Engine (EIE). The first section describes how to use the portal in the management of the interface. The second section describes the portal in more technical detail for Office of Information Technology (OIT) personnel to assist the user in configuring the EIE and in troubleshooting problems.

**Note:** Detailed instructions for installing and configuring the AGMP production in Ensemble are found in the *Patient Registration MPI Interface/Ensemble (AG) Installation Guide and Release Notes*.

### <span id="page-7-1"></span>1.1 Productions

A *production*, the unit of delivery for Ensemble-based development projects, is a package of host classes and configuration items that solves a specific integration problem for an enterprise.

The AGMP interface sends messages between RPMS and the MPI system to maintain the integrity and accuracy of patient records. The AGMPI.PatientRegistration production uses the Management Portal to provide a suite of tools for managing, monitoring, and troubleshooting the message transport between the two systems.

Productions can be started, stopped, configured, and monitored from the Management Portal using Ensemble. In addition, errors such as messaging errors and connection errors trigger e-mail alerts from EIE.

### <span id="page-8-0"></span>1.2 Namespaces

A *namespace* is a collection of one or more productions. The AGMPxxx namespace is created during the AGMP installation process (where "xxx" is the site's production namespace).

**Warning**: All system-provided namespaces except ENSEMBLE and USER are overwritten upon reinstallation or upgrade. For this reason, InterSystems recommends creating new namespaces, rather than placing custom code in any of the systemprovided namespaces, where it could be overwritten and lost.

### <span id="page-8-1"></span>1.3 Management Portal

The Management Portal provides access to the tools and components required to manage the AGMP namespace and the AGMPI.PatientRegistration production instance.

**Warning**: It is critical to get permission from OIT before running a production instance. The patient bulk load file must be activated by OIT before running any Ensemble production instance.

It is highly recommended that sites use the full Management Portal to properly monitor productions.

### <span id="page-9-0"></span>**2.0 Start Ensemble**

There are multiple ways to enter Ensemble. To see individual production configurations, follow the steps below.

1. Click on the **Ensemble** button in the menu list on the left of the Management Portal page [\(Figure 2-1,](#page-9-1) yellow highlight).

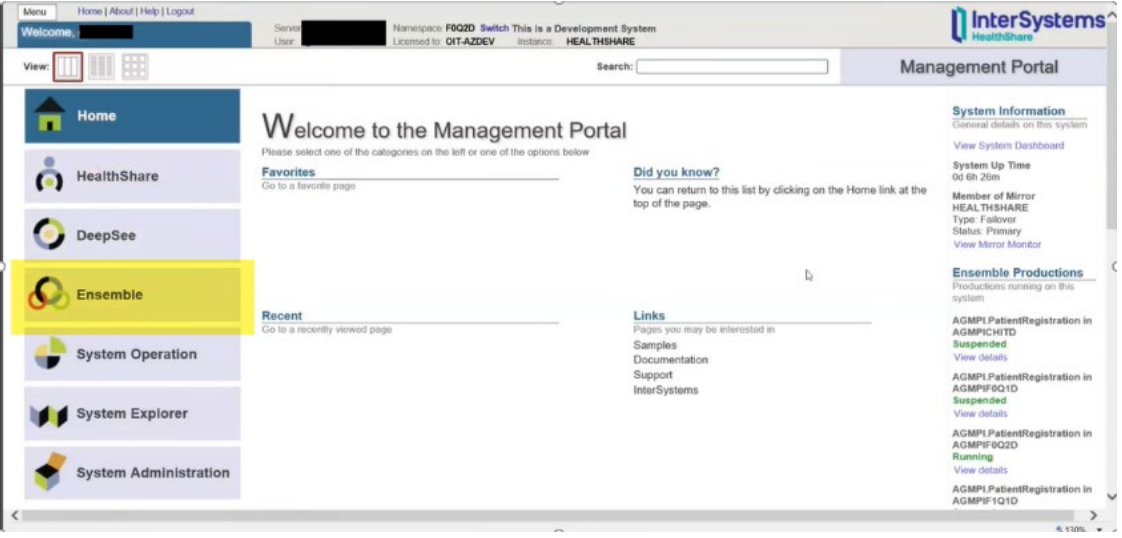

<span id="page-9-1"></span>Figure 2-1: Ensemble button

2. To start management of a production, click on **Configure** then click on **Production**. The **Production** page opens [\(Figure 2-3\)](#page-10-0).

|                              | <b>Configure »</b> | Production <b>A</b>              |
|------------------------------|--------------------|----------------------------------|
| Home                         | Build »            | <b>Business Partners</b>         |
|                              | View »             | Credentials                      |
| <b>HealthShare</b>           | List »             | <b>Schedule Specs</b>            |
|                              | Monitor »          | Data Lookup Tables               |
|                              | Manage »           | <b>System Default Settings</b>   |
| <b>DeepSee</b>               | Interoperate »     | <b>Enterprise Systems</b>        |
|                              | Test »             | Public-Service Registry          |
|                              |                    | <b>External-Service Registry</b> |
| <b>Ensemble</b>              |                    | Message Bank Link                |
| <b>System Operation</b>      |                    |                                  |
| <b>System Explorer</b>       |                    |                                  |
| <b>System Administration</b> |                    |                                  |

<span id="page-9-2"></span>Figure 2-2: Start management of a production

<span id="page-10-0"></span>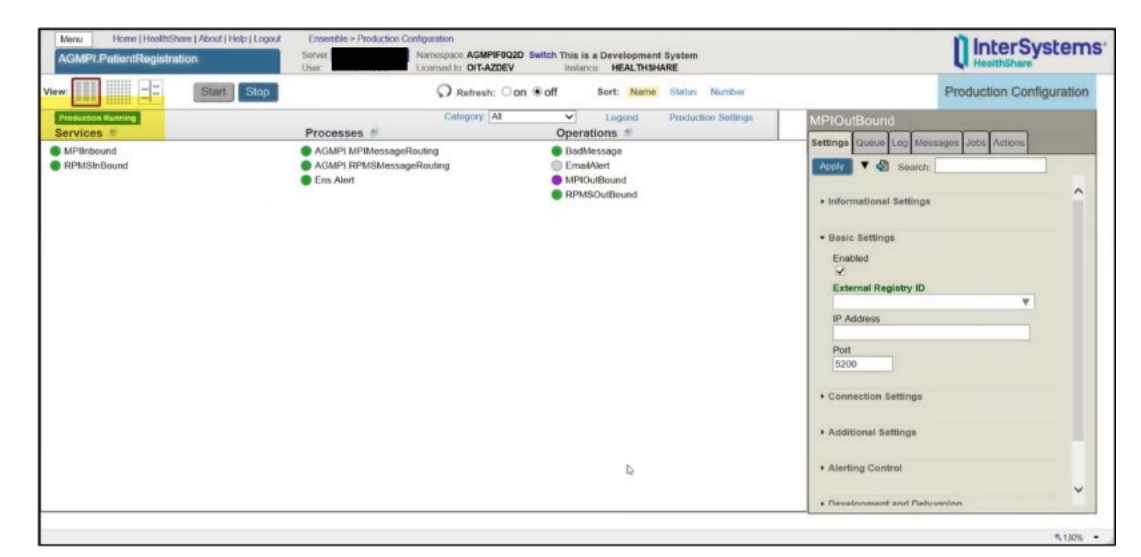

Figure 2-3: Production Page

### <span id="page-11-0"></span>**3.0 Navigation**

The Management Portal has multiple ways to navigate to productions. The banner at the top is key to navigation [\(Figure 3-1\)](#page-11-2).

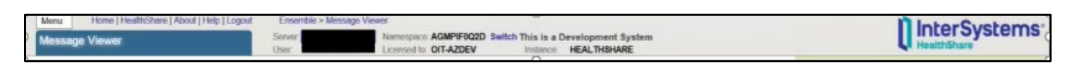

Figure 3-1: Navigation Banner

### <span id="page-11-2"></span><span id="page-11-1"></span>3.1 Choosing a Namespace

The Management Portal has a Namespace item at the top of the display area, as shown in [Figure 3-2](#page-11-3) (yellow highlight). To choose a Namespace, do the following:

1. Click on **Switch** [\(Figure 3-2,](#page-11-3) yellow highlight).

| Menu<br>Welcome. | Home   About   Help   Logout | Namespace F0Q2D Switch This is a Development System<br>Servor:<br>Instance HEALTHSHARE<br>User.<br>Licensed to: OIT-AZDEV |                                                                                     | InterSystems                                                                                       |
|------------------|------------------------------|----------------------------------------------------------------------------------------------------|-------------------------------------------------------------------------------------|----------------------------------------------------------------------------------------------------|
| View:            |                              | Search:                                                                                                    |                                                                                     | <b>Management Portal</b>                                                                           |
|                  | Home                         | Welcome to the Management Portal                                                                                          |                                                                                     | <b>System Information</b><br>General details on this system<br>View System Dashboard               |
|                  | <b>HealthShare</b>           | Please select one of the categories on the left or one of the options below<br><b>Favorites</b><br>Go to a favorite page  | Did you know?                                                                       | <b>System Up Time</b><br>0d 6h 26m                                                                 |
|                  | DeepSee                      |                                                                                                    | You can return to this list by clicking on the Home link at the<br>top of the page. | Member of Mirror<br><b>HEALTHSHARE</b><br>Type: Failover<br>Status: Primary<br>View Mirror Monitor |
|                  | Ensemble                     |                                                                                                    | b,                                                                                  | <b>Ensemble Productions</b><br>Productions running on this.<br>system                              |
|                  | <b>System Operation</b>      | Recent<br>Go to a recently viewed page                                                                                    | Links<br>Pages you may be interested in<br>Samples<br>Documentation                 | AGMPI.PatientRegistration in<br><b>AGMPICHITD</b><br>Suspended<br>View details                     |
|                  | <b>System Explorer</b>       |                                                                                                    | Support<br>InterSystems                                                             | AGMPI.PatientRegistration in<br>AGMPIF0Q1D<br>Suspended<br>View details                            |
|                  | <b>System Administration</b> |                                                                                                    |                                                                                     | AGMPI.PatientRegistration in<br>AGMPIF002D<br>Running<br>View details                              |
|                  |                              |                                                                                                    |                                                                                     | AGMPI.PatientRegistration in<br>AGMPIF1Q1D                                                         |
|                  |                              |                                                                                                    |                                                                                     | <b>R.130% .</b>                                                                                    |

<span id="page-11-3"></span>Figure 3-2: Namespace list

2. Select an AGMPI Namespace in the **Namespace Chooser** [\(Figure 3-3\)](#page-12-1). Click **OK**.

|                             | Namespace Chooser<br>Select a namespace |    |
|-----------------------------|-----------------------------------------|----|
| <b>Available Namespaces</b> |                                         |    |
| %SYS                        |                                         |    |
| <b>AGMPICHITD</b>           |                                         |    |
| AGMPIF0Q1D                  |                                         |    |
| AGMPIF0Q2D                  |                                         | ľ, |
| AGMPIF1Q1D                  |                                         |    |
| AGMPIF1Q2D                  |                                         |    |
| AGMPIF9Q1D                  |                                         |    |
| AGMPIF902D                  |                                         |    |
| <b>BCOMCHITD</b>            |                                         |    |
| BCOMF0Q1D                   |                                         |    |

<span id="page-12-1"></span>Figure 3-3: Namespace Chooser

3. The **Namespace** at the top of the Management Portal should now contain the AGMPI production [\(Figure 3-4\)](#page-12-2).

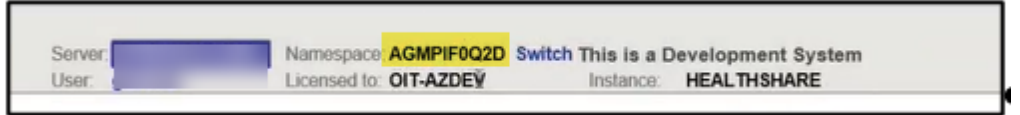

Figure 3-4: AGMPI Production selected

### <span id="page-12-2"></span><span id="page-12-0"></span>3.2 Management Portal Home Page

To reach another part of Ensemble while you are within Ensemble, return to the **HEALTHSHARE - Home** page [\(Figure 3-2\)](#page-11-3).

1. At the very top of the page, the current page is highlighted in light blue. If you do not see the **Navigation Banner** [\(Figure 3-6\)](#page-13-1), close the current page by clicking the **x** next to its name [\(Figure 3-5,](#page-12-3) green arrow). If necessary, close all pages until the **Navigation Banner** is visible.

| G<br>$\frac{1}{2M}$ $\Box$ IHS VPN                                                                                 | C Visual Trace                                                                                                    |  |                                                                                     | 命☆◎●<br>☆ - 5 - 2 mm - Page - Safety - Tools - 2 - |
|----------------------------------------------------------------------------------------------------|----------------------------------------------------------------------------------------------------|--|-------------------------------------------------------------------------------------|----------------------------------------------------|
| යැ<br>Visual Trace                                                                                                 |                                                                                                    |  |                                                                                     |                                                    |
| <b>Session ID: 73454 III</b> Legend $D_{\text{Version}}^{\text{Printable}}$ Go to Items per page $ 40 \text{ V} \$ | Show events Show internal Apply<br>$\boxed{\mathcal{S}}$ items $\boxed{\phantom{0}}$ Filter None $\boxed{\mathcal{S}}$<br><b>M D</b> Header Body Contents |  | $\triangleleft$ Previous $\triangleright$ Next $\parallel$ $\triangleleft$ Previous | $\blacktriangleright$ Next<br>Session              |

<span id="page-12-3"></span>Figure 3-5: Close current page

2. Click **Ensemble** from the list at the top of the **Navigation Banner** [\(Figure 3-6\)](#page-13-1). This will open the **HEALTHSHARE - Home** page [\(Figure 3-2\)](#page-11-3).

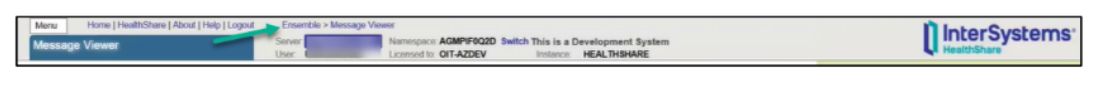

Figure 3-6: Navigation Banner

### <span id="page-13-1"></span><span id="page-13-0"></span>3.3 Switch Productions

While managing a production it may be necessary to switch to another production from the **Productions Configuration** page.

1. From the **Production Configuration** page (see Section [2.0\)](#page-9-0), go to the **Production Settings** pane and click on **Actions** [\(Figure 3-7\)](#page-13-2).

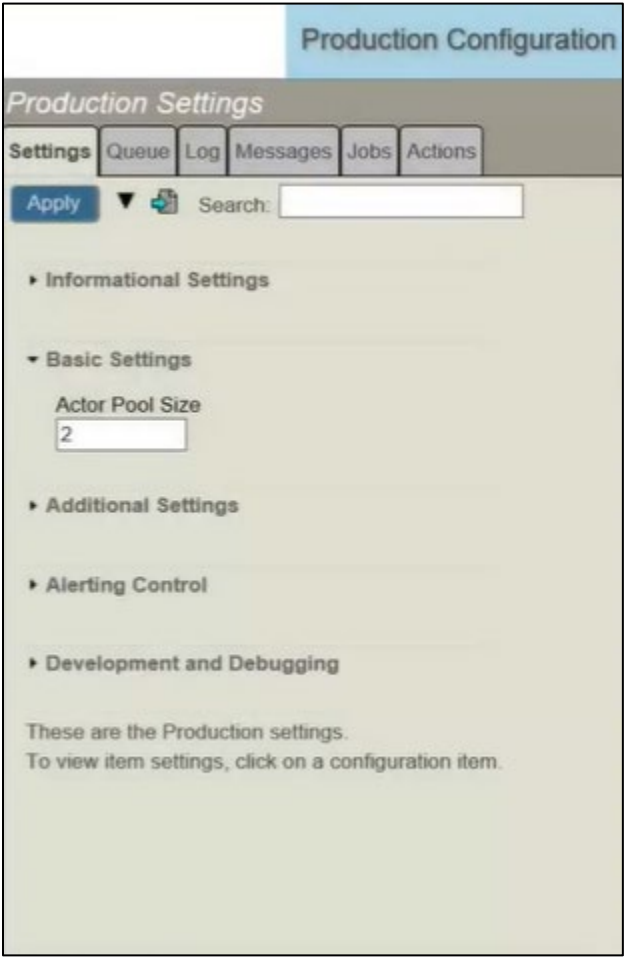

<span id="page-13-2"></span>Figure 3-7: Productions Settings pane

2. On the **Actions** tab, click **Open** [\(Figure 3-8\)](#page-14-0).

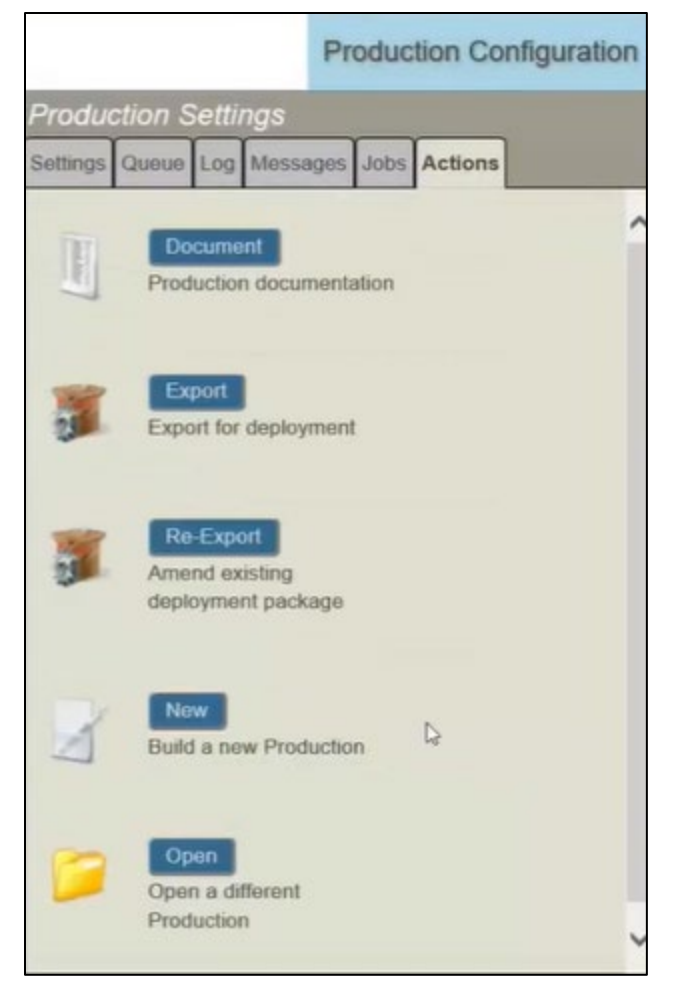

Figure 3-8: Actions Tab

<span id="page-14-0"></span>3. In the **Finder Dialog** box, click on **AGMPI** then **PatientRegistration** [\(Figure 3-9\)](#page-15-0). The new production opens in the **Production Configuration** window.

<span id="page-15-0"></span>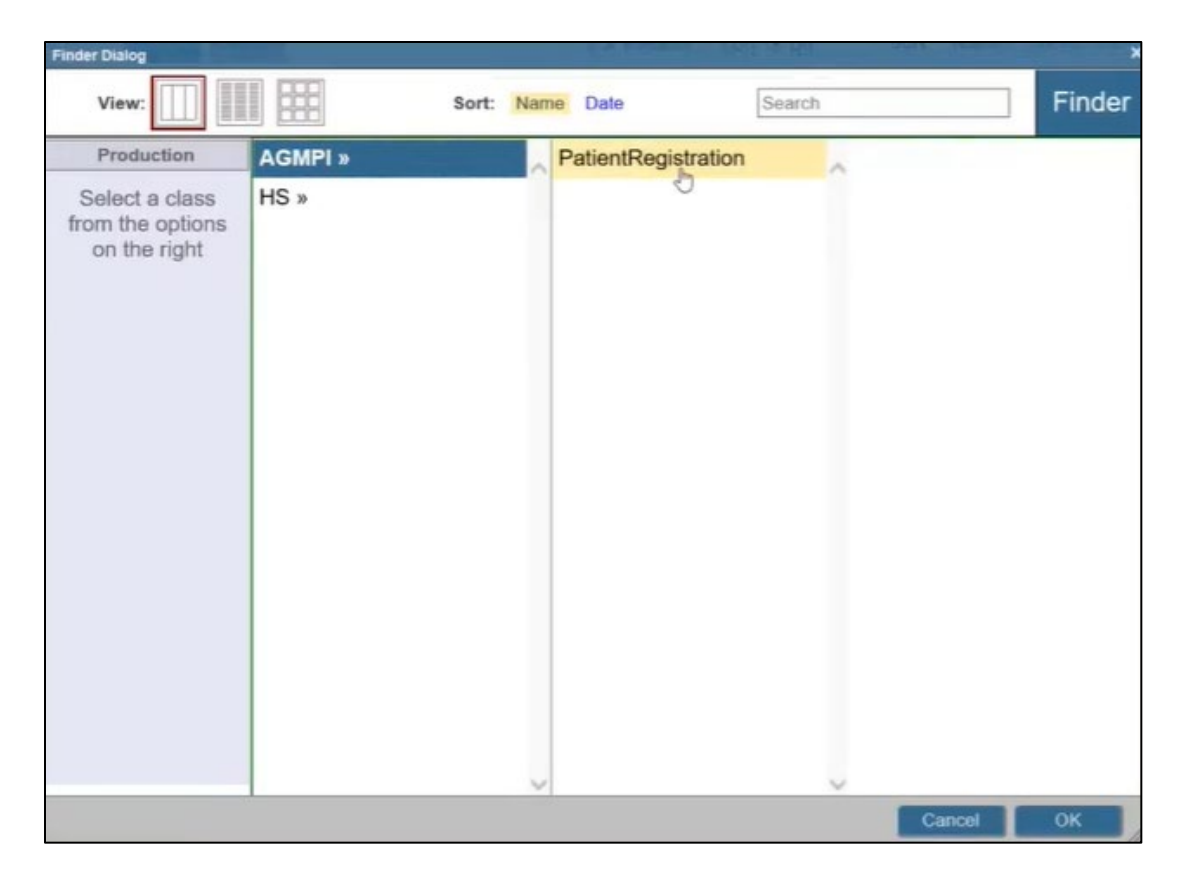

Figure 3-9: Finder Dialog

### <span id="page-16-0"></span>**4.0 Individual Productions**

This section addresses how to see details for individual productions. The other sections of this manual discuss how to view all production information at once and sort and filter that information.

There are three menu options available after going through the steps in Sections [2.0](#page-9-0) and [3.0.](#page-11-0) The options are **Services**, **Processes**, and **Operations** [\(Figure 4-1\)](#page-18-0).

**Note:** Detailed instructions for using a production's configuration pages are found in the *Patient Registration MPI Interface/Ensemble (AG) Installation Guide and Release Notes*.

### <span id="page-16-1"></span>4.1 Production Status

Any changes made to a production while it is running are applied immediately, without requiring the stop and restart of the production. When a production is running, monitoring and diagnostic tasks can be performed from the Management Portal.

Always monitor Outlook e-mail for alerts from Ensemble. See Section [11.0](#page-39-0) for information about Ensemble e-mail alerts.

The possible statuses for a production are listed in [Table 4-1.](#page-16-2)

<span id="page-16-2"></span>Table 4-1: Production Status

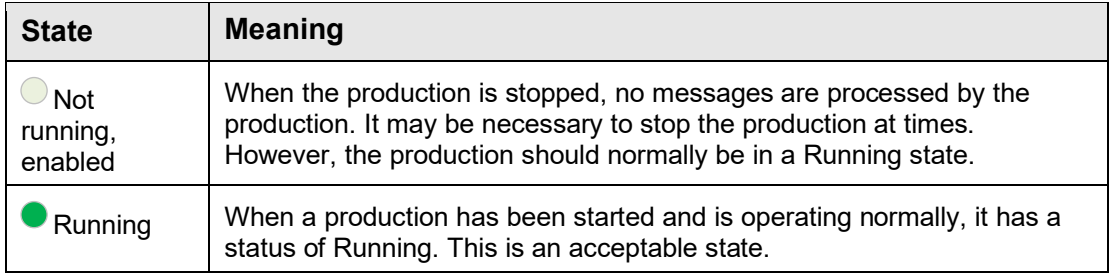

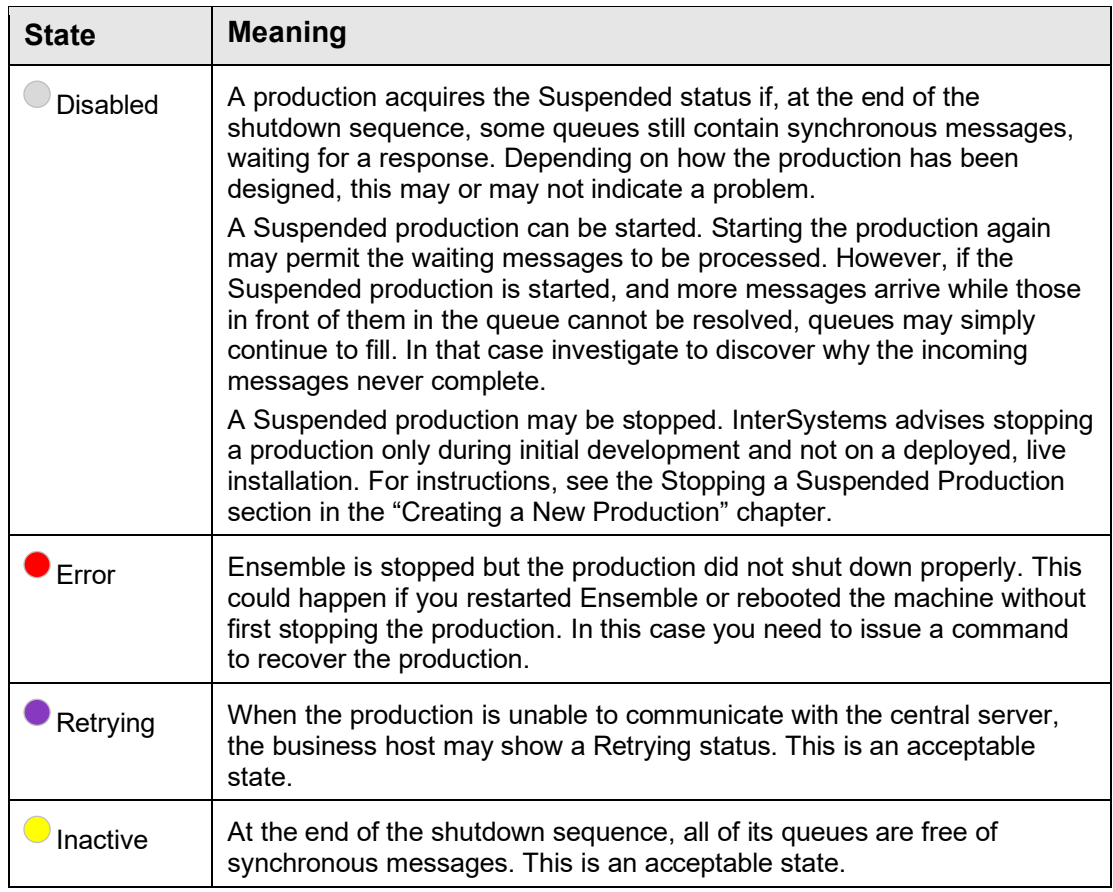

#### <span id="page-17-0"></span>4.1.1 Relevant Menus

The main items, **Services**, **Processes**, and **Operations** are shown in [Figure 4-1.](#page-18-0) The relevant submenus are discussed below.

**Note**: Each of the tabs in the dialog box shows data *only* for the chosen production.

| Home   HealthShare   About   Help   Logout<br>Morsa<br><b>AGMPI.PatientRegistration</b> | Ensemble > Production Configuration<br>Sorver<br>Licensed to OIT-AZDEV<br><b>User</b> | Namespace. AGMPIF0Q2D Switch This is a Development System<br>Instance <b>HEALTHSHARE</b> | InterSystems                                                                                                    |
|-----------------------------------------------------------------------------------------|---------------------------------------------------------------------------------------|------------------------------------------------------------------------------------------|----------------------------------------------------------------------------------------------------|
| $\mathbb{E}[\mathbb{E}^2]$<br>Stop<br>Start  <br>View:                                  | Refresh: Oon @off                                                                     | Sort: Name Status Number                                                                 | Production Configuration                                                                                                    |
| <b>Production Running</b><br>Services f                                                 | Category: All<br>Processes 1                                                          | $\vee$<br>Legend<br>Production Settings<br><b>Operations</b>                             | <b>MPIOutBound</b><br>Settings Queue Log Messages Jobs Actions                                                                                                    |
| <b>MPIInbound</b><br>RPMSInBound                                                        | AGMPLMPIMessageRouting<br>AGMPLRPMSMessageRouting<br><b>Cas Alert</b><br>$\sim$       | <b>BadMessage</b><br>EmailAlert<br>MPIOutBound<br>RPMSOutBound                           | $\blacktriangledown$ $\triangleleft$ Search:<br>Apply<br>$\hat{\phantom{a}}$<br>· Informational Settings<br>· Basic Settings<br>Enabled<br>$\overline{\mathsf{v}}$<br><b>External Registry ID</b><br>v<br><b>IP Address</b><br>Port<br>5200<br>Connection Settings<br>· Additional Settings |
|                                                                                         |                                                                                       | 4                                                                                        | · Alerting Control                                                                                                    |
|                                                                                         |                                                                                       |                                                                                          | $\checkmark$<br>. Davalonmant and Dahumsinn                                                                                                    |

<span id="page-18-0"></span>Figure 4-1: Menus – Services, Processes, Operations

- 1. **Services**
	- a. Click on **MPIInbound**. The dialogue box at the right opens [\(Figure 4-2\)](#page-18-1).

MPIInbound is a business service that receives MPI messages from the central MPI and routes them to the RPMSOutbound business operation

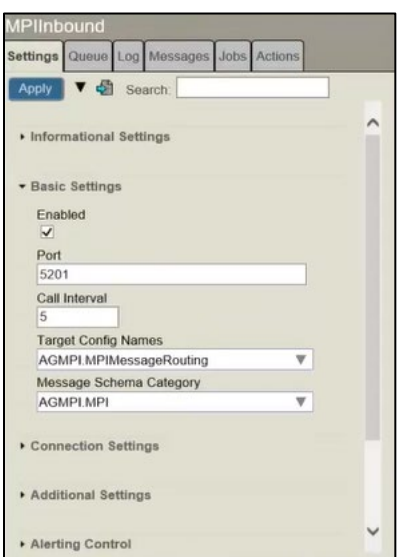

<span id="page-18-1"></span>Figure 4-2: MPIInbound production configuration

b. Click on **RPMSInBound**. The dialogue box at the right opens [\(Figure 4-3\)](#page-19-0).

RPMSInBound is a business service that retrieves MPI messages from the outbound HLO queue and routes them to the MPIOutbound business operation

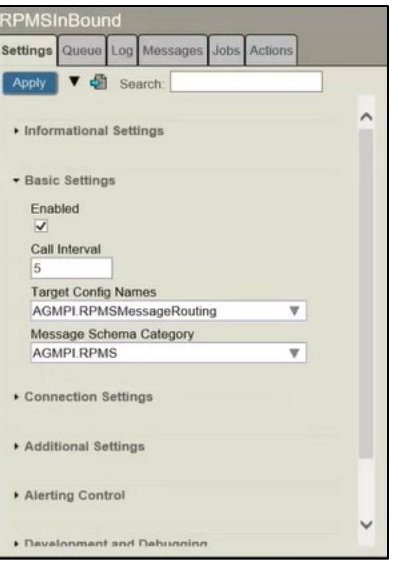

<span id="page-19-0"></span>Figure 4-3: RPMSInBound production configuration

#### 2. **Operations**

a. Click on **RPMSOutBound**. The dialogue box at the right opens [\(Figure 4-4\)](#page-19-1).

RPMSOutBound is a business operation that receives MPI messages from MPIInbound and files them into the inbound HLO queue for processing

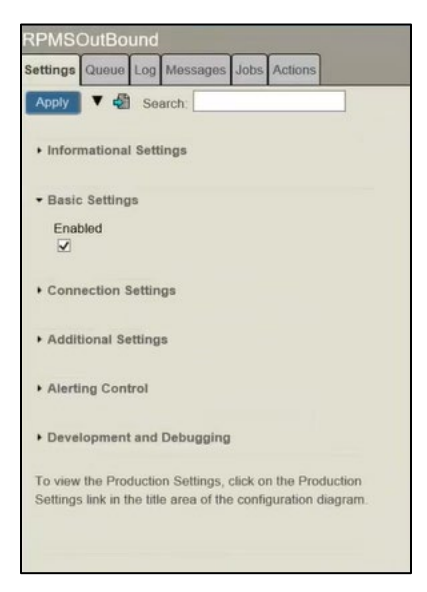

Figure 4-4: RPMSOutBound production configuration

<span id="page-19-1"></span>b. Click on **MPIOutBound**. The dialogue box at the right opens [\(Figure 4-5\)](#page-20-0).

MPIOutBound is a business operation that receives MPI messages from RPMSInbound and uploads them to the central MPI

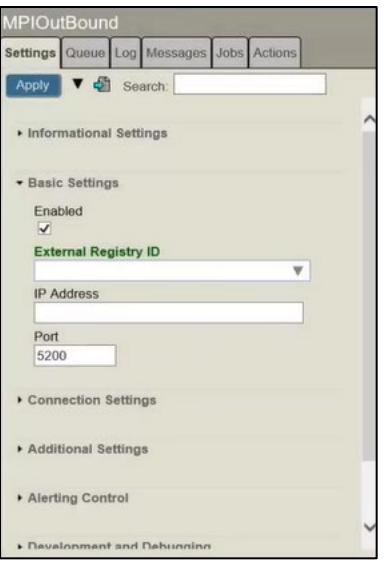

<span id="page-20-0"></span>Figure 4-5: MPIOutBound

### <span id="page-21-0"></span>**5.0 Messaging**

All communication that passes between configuration items in Ensemble is accomplished using messages.

### <span id="page-21-1"></span>5.1 Status

The status of a message within its normal life cycle can have several values: Created, Queued, Delivered, Deferred, Completed, Discarded, or Suspended.

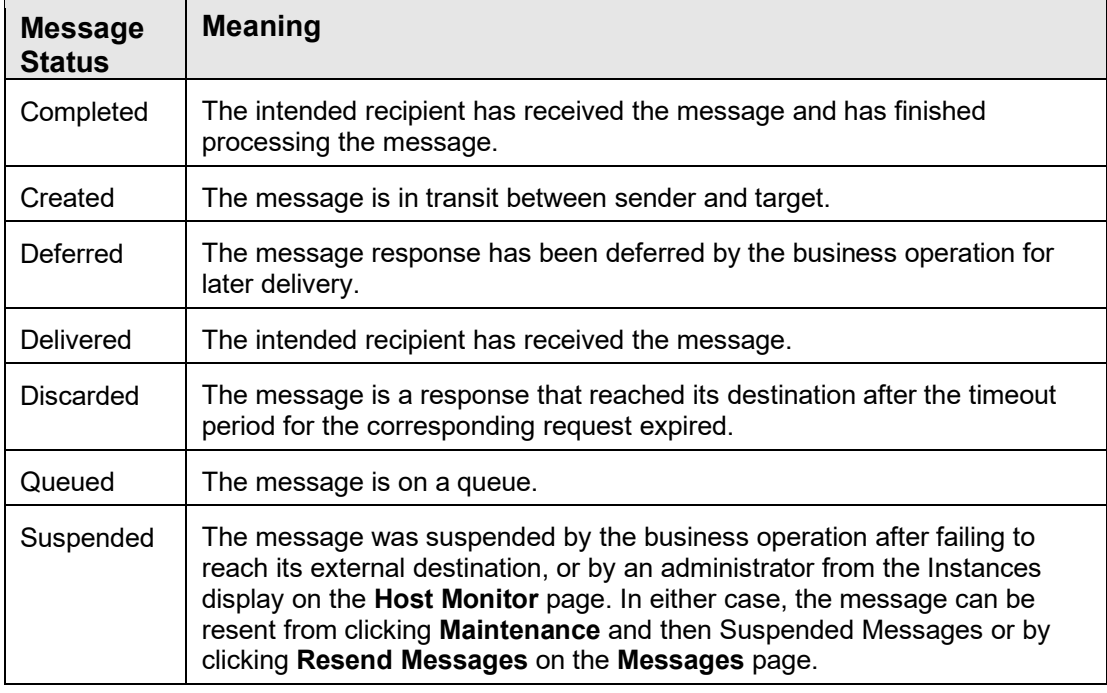

<span id="page-21-3"></span>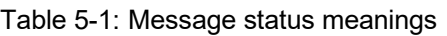

### <span id="page-21-2"></span>5.2 View Messages

Follow the steps below to manage all productions at once.

1. After clicking on **Ensemble**, click on **View**, then **Messages** [\(Figure 5-1\)](#page-22-0).

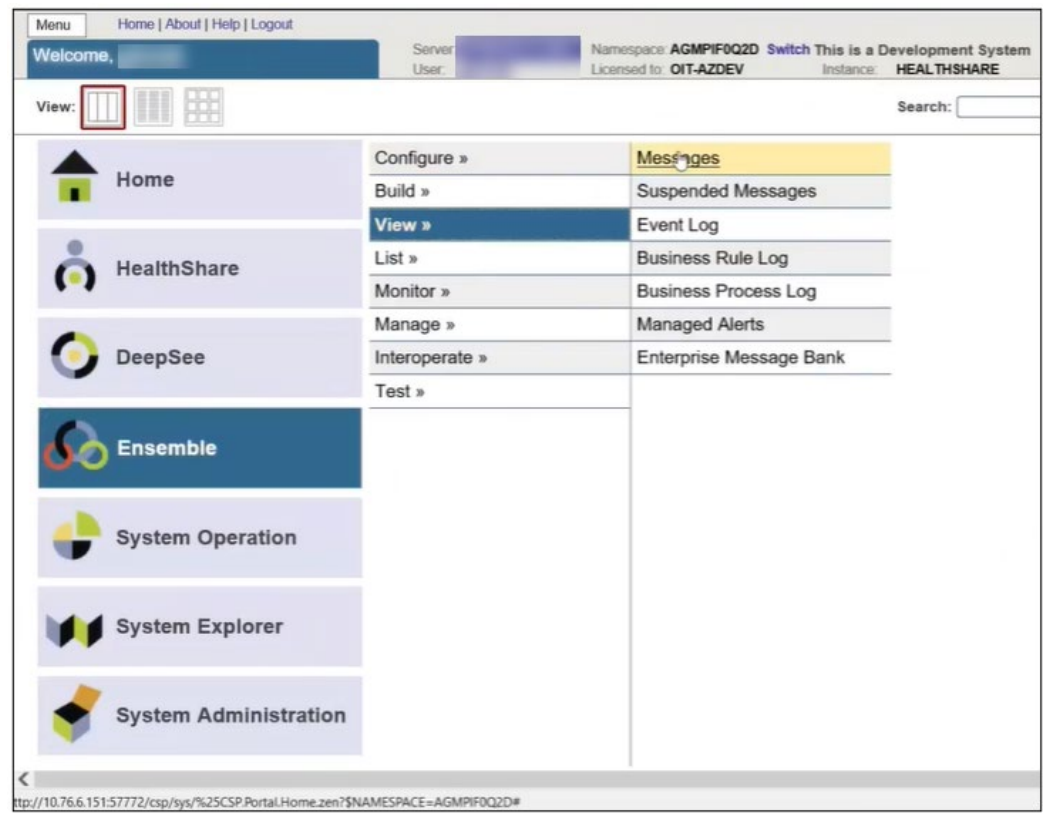

<span id="page-22-0"></span>Figure 5-1: Ensemble – view all production messages

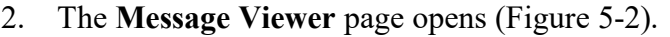

| Home   HealthShare   About   Help   Logout<br>Menu<br><b>Message Viewer</b> | <b>User</b> | Server       |           | Ensemble > Message Viewer |                | Licensed to: OIT-AZDEV |           | Namespace AGMPIF0Q2D Switch This is a Development System<br>Instance: HEALTHSHARE |                          |   |                            | <b>InterSystems</b> |
|-----------------------------------------------------------------------------|-------------|--------------|-----------|---------------------------|----------------|------------------------|-----------|-----------------------------------------------------------------------------------|--------------------------|---|----------------------------|---------------------|
| Reset<br>Resend<br>Search<br>Cancel                                         |             | Previous     |           | Next                      |                |                        |           |                                                                                   |                          |   |                            | Message Viewer      |
| $\vert x \vert$<br>Page Size<br>Sort Order                                  | α           | $\pi$        | <b>ID</b> | Time<br>Created           | Session Status |                        |           | Error Source                                                                      | Target                   | D | Header Body Contents Trace |                     |
| Newest First V 100<br>$\overline{\phantom{a}}$                              |             |              | 73464     | 13:17:32.407              | 3464           | Completed OK           |           | Ens ScheduleService Ens ScheduleHandler                                           |                          |   | Details for selected item  |                     |
| Page<br>Time Format<br>Time Only V<br>11                                    |             |              | 73462     | 06 53 36 332              | 3302           | Completed OK           |           | Ens ScheduleService Ens ScheduleHandler                                           |                          |   |                            |                     |
|                                                                             |             | 3.           |           | 73460 06:55:35.221        | 3450           | Completed OK           |           | Ens ScheduleService Ens ScheduleHandler                                           |                          |   |                            |                     |
| · Basic Criteria                                                            |             | ٠            |           | 73458 06:54:36.368        | 3458           | Comploted OK           |           | Ens ScheduleService                                                               | Ens ScheduleHandler      |   |                            |                     |
| <b>Status</b><br>Type                                                       |             | 5            |           | 73456 07:12:22.283        | 3456           | Completed OK           |           | <b>RPMSInBound</b>                                                                | AGMPLRPMSMessageRouting  |   |                            |                     |
| $\vee$ Session Start $\vee$<br>All                                          |             | 6            |           | 73454 07:12:21.801        | 5454           | Completed OK           |           | <b>RPMSInBound</b>                                                                | AGMPLRPMSMessageRouting  |   |                            |                     |
| Start Time<br>Start ID                                                      |             |              |           | 73452 07:12:21.318        | 5452           | Completed OK           |           | <b>RPMSInBound</b>                                                                | AGMPLRPMSMessageRouting  |   |                            |                     |
| a                                                                           |             | 8            |           | 73450 07 12 20 838        | 1457           | Completed OK           |           | <b>RPMSInBound</b>                                                                | AGMPI RPMSMessageRouting |   |                            |                     |
| End Time<br>End ID<br>ä                                                     |             | $\mathbf{Q}$ |           | 73448 07:12:20:359        | 34.67          | Completed OK           |           | <b>RPMSInBound</b>                                                                | AGMPLRPMSMessageRouting  |   |                            |                     |
| Source:                                                                     |             | 10           |           | 73446 07:12:19.876        | 3436           | Completed OK           |           | <b>RPMSInBound</b>                                                                | AGMPI.RPMSMessageRouting |   |                            |                     |
| v                                                                           |             |              |           | 11 73444 07:12:19:393     | 3444           | Completed CK           |           | <b>RPMSInBound</b>                                                                | AGMPI RPMSMessageRouting |   |                            |                     |
| Target                                                                      |             | 12           |           | 73442 07:12:18:914        | 3443           | Completed OK           |           | <b>RPMSInBound</b>                                                                | AGMPI RPMSMessageRouting |   |                            |                     |
| $\overline{\mathbf{v}}$                                                     |             |              |           | 13 73439 07:12:18:429     | 3423           | Completed OK           |           | <b>RPMSInBound</b>                                                                | AGMPLRPMSMessageRouting  |   |                            |                     |
| <b>Extended Criteria</b>                                                    |             | 14           |           | 73438 07:12:18:429        | 5.4.57         | Completed OK           |           | <b>RPMSInBound</b>                                                                | AGMPI RPMSMessageRouting |   |                            |                     |
|                                                                             |             | 15           |           | 73436 07:12:17:948        | 3436           | Completed              | <b>OK</b> | <b>RPMSInBound</b>                                                                | AGMPLRPMSMessageRouting  |   |                            |                     |
| <b>.</b> Saved Searches                                                     |             | 16           |           | 73434 07:12:17.467        | 3454           | Completed OK           |           | <b>RPMSInBound</b>                                                                | AGMPLRPMSMessageRouting  |   |                            |                     |
|                                                                             |             | 17           |           | 73432 07:12:16:987        | 5430           | Completed CK           |           | <b>RPMSInBound</b>                                                                | AGMPI RPMSMessageRouting |   |                            |                     |
|                                                                             |             |              |           | 18 73430 07:12:16.508     | 5450           | Completed OK           |           | <b>RPMSInBound</b>                                                                | AGMPI RPMSMessageRouting |   |                            |                     |
|                                                                             |             | 19           |           | 73428 07:12:16:028        | 3430           | Completed OK           |           | <b>RPMSInBound</b>                                                                | AGMPI RPMSMessageRouting |   |                            |                     |
|                                                                             |             | 20           |           | 73426 07:12:15:546        | 3426           | Completed OK           |           | <b>RPMSInBound</b>                                                                | AGMPI RPMSMessageRouting |   |                            |                     |
|                                                                             |             |              |           |                           |                |                        |           |                                                                                   |                          |   |                            |                     |
|                                                                             |             |              |           |                           |                |                        |           |                                                                                   |                          |   |                            | ₹130% →             |

<span id="page-22-1"></span>Figure 5-2: Message Viewer

3. Click on a message to see the details for that message [\(Figure 5-3\)](#page-23-0).

4. Click on the **Contents** tab to see the HL7 message [\(Figure 5-3,](#page-23-0) green arrow). The HL7 message opens [\(Figure 5-4\)](#page-24-0).

| Home   FieeBIShare   About   Help   Logout<br>Menu.<br><b>Message Viewer</b> | Salvis<br><b>Lisar</b> |     |              | <b>Envertis &gt; Menage Vesser</b> | <b>I Element for OCT-APDEM</b> |                | Nationalistic AGMPIF6Q2D Baltch This is a Development System<br><b>HISTORY HEALTHSHARE</b> |                                         |                                                            | InterSystems                                      |
|------------------------------------------------------------------------------|------------------------|-----|--------------|------------------------------------|--------------------------------|----------------|--------------------------------------------------------------------------------------------|-----------------------------------------|------------------------------------------------------------|---------------------------------------------------|
| Raset<br>Resend<br>Search<br>CarscoT:                                        | <b>Previous</b>        |     |              | <b>Next</b>                        |                                |                | ъ                                                                                          |                                         |                                                            | Message Viewer                                    |
| Page Stra<br><b>Sort Cirder</b>                                              |                        |     | <b>ID</b>    | Time Created Session               | <b>STATURE</b>                 |                | Error Source                                                                               | Target                                  | Heeder Boby Corports                                       | Trans                                             |
| Newport First V 100<br>×                                                     |                        |     | <b>73404</b> | 1317:32.407                        | Completed                      | OK             | Em SchnduleService                                                                         | Ens. Schoduleklander                    | <cosectid></cosectid>                                      | 73454                                             |
| Time Formal<br>Phogei                                                        |                        |     | 73462        | 06 53 36 532                       | Completed                      | OK             |                                                                                            | Ern ScheduleService Ern ScheduleHandler | TargetBusiness Type<br>Type                                | <b>Business Process</b><br><b>Rogued</b>          |
| Time Only V!<br>٠                                                            |                        |     | 73450        | 08 55 35 221                       | Complaind                      | DK             |                                                                                            | Ern Schuduk/Sorvico Ern Schuduk/Amdia   | Imesecutions                                               | Contrate                                          |
| · Basic Critaria                                                             |                        |     | 73458        | 00:54:30.308                       | Completed                      | <b>CHO</b>     |                                                                                            | Ens ScheduleService Ens ScheduleHardler | CorrespondingMessagetd<br>Session Id                       | 7585E                                             |
| Status.                                                                      |                        |     |              | 73456 67:12:22:283                 | Completed:                     | CAC            | <b>RFMSInBound</b>                                                                         | AGMPt RPMSMessageRoutes                 | SourceConfigName<br>TargetConfigliane                      | <b>RFArShillound</b><br>AGMPLID-MSMetrogalizating |
| Type<br>All<br>V Session Start V                                             |                        |     |              | 73454 07:12:21.001                 | Completed                      | ж              | <b>RPMEMBound</b>                                                                          | AGMPLRPMSMessageRout                    | <b>Sourcellusiness Type</b>                                | <b>IlynationsSeaview</b>                          |
| Shart Times<br><b>Start ID</b>                                               |                        |     |              | 73452 07:12:21:318                 | Completed                      | CK             | <b>EER/SinFlourist</b>                                                                     | ACAB'I RPMSAtessageFloutes              | BusinessProcessid<br>TargetOueunName                       | ACMPLRPMSMessageRoving                            |
| Ħ                                                                            |                        |     |              | 75450 07:12 20:038                 | Completed                      | C#C            | <b>RPMSinBound</b>                                                                         | AGMPt RPMSManuageRoutes                 | RaturnQueueRanse<br>MessageBodyClassName ErnLD HL7 Message |                                                   |
| End Time<br>Einst ID                                                         |                        |     |              | 73448 07:12 20:350                 | Completed                      | <b>DK</b>      | <b>REMSInBound</b>                                                                         | AGMPLRPMSMessage@cutin                  | MessageBodyld                                              | 36502                                             |
| ā                                                                            |                        | 10  |              | 73446 07.12.19.876                 | Completed                      | OK             | <b>REMEDIATION</b>                                                                         | AGMPLRPMSMessageRoute                   | Description<br>Superbession                                |                                                   |
| Souton                                                                       |                        |     |              | TT 75444 07 12 19 393              | Completed                      | $\alpha$       | RFMSSeBound                                                                                | ACAIPI RPMSMessageReatin                | <b><i><u>Resert</u></i></b><br>Princity                    | <b>Royne</b>                                      |
| v                                                                            | ⊟                      | 12  |              | 73442 07:12:18:914                 | Completed                      | CK             | <b>REASSINGERS</b>                                                                         | AGMPLRPMSMessageRoutes                  | TimeCreated                                                | 2021-03-15 07:12:21.001                           |
| Target<br>٠                                                                  |                        |     |              | 13 73439 071218.429                | Completed.                     | <b>TM</b>      | <b>RPMSHBound</b>                                                                          | ACMPLRPMSMensageRouter                  | TimeProcessed<br>Status                                    | 2021-03-15 07:12:21.006<br>Completed              |
|                                                                              |                        | 54  |              | 73438 071218.429                   | Completed                      | C4C            | <b>RFMSinBound</b>                                                                         | ACAIP: RPMSManuageRouter                | in Emar's<br>Conseillahus                                  | ÜК                                                |
| · Extended Criteria                                                          |                        |     |              | 15 73436 07:12:17:048              | Completed                      | OK             | <b>REASSINGUILS</b>                                                                        | AGMP! RPMSMassageRoutin                 | Ranked                                                     |                                                   |
|                                                                              |                        | 56  |              | 73434 07:12:17.467                 | Completed                      | OK             | <b>RFMSHeBound</b>                                                                         | AGMPt RPMSMessageRoutes                 |                                                            |                                                   |
| * Saved Searches                                                             |                        |     |              | 17 75433 67.12.16 MX7              | Completed                      | <b>CK</b>      | <b>RPMSmBound</b>                                                                          | ACAIP! RPMSMessageRouter                |                                                            |                                                   |
|                                                                              |                        | 18  |              | 73430 071216508                    | Completed.                     | C <sup>2</sup> | RPMSmbound                                                                                 | AGMPt RPMSMersageRoute                  |                                                            |                                                   |
|                                                                              |                        | 19: |              | 75428 07:12:16:028                 | Completed                      | <b>CK</b>      | <b>RFMSteBound</b>                                                                         | ACAIPLEPMSMessageRoute:                 |                                                            |                                                   |
|                                                                              |                        |     |              | 20 73426 0712.15.546               | Completed                      | C <sup>2</sup> | <b>RPMSoftcard</b>                                                                         | AGMPI RPMSMessageRoutes                 |                                                            |                                                   |
|                                                                              |                        |     |              | 21 7324 07:12:15:000 Plans         | Completed CW                   |                | <b>ESMANIARY AVE</b>                                                                       | ATANY DIRECTACOMMENT                    |                                                            |                                                   |

<span id="page-23-0"></span>Figure 5-3: Message details

5. To view the content detail of the HL7 message, click on **View Full Contents** or **View Raw Contents** [\(Figure 5-4\)](#page-24-0).

**Note**: **View Full Contents** shows the HL7 message with links to supporting documentation explaining the elements. **View Raw Contents** shows only the unformatted data.

6. Click on the **Trace** tab [\(Figure 5-4,](#page-24-0) green arrow) to see the flow of the message through Ensemble.

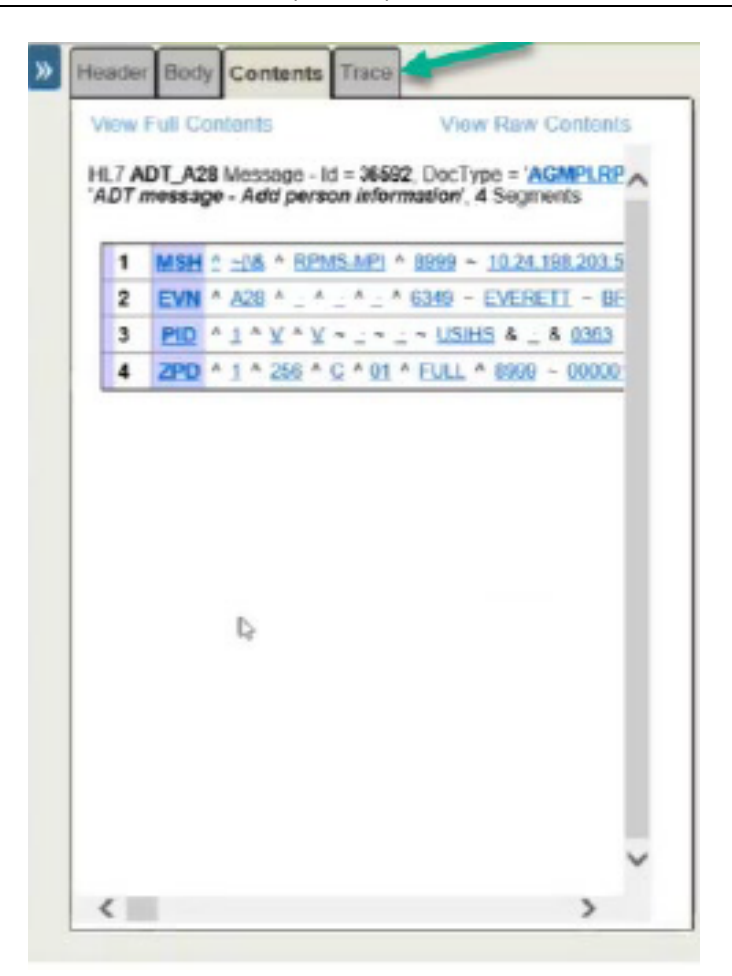

<span id="page-24-0"></span>Figure 5-4: HL7 message

7. Click on **View Full Trace** [\(Figure 5-5,](#page-25-0) green arrow) to see details.

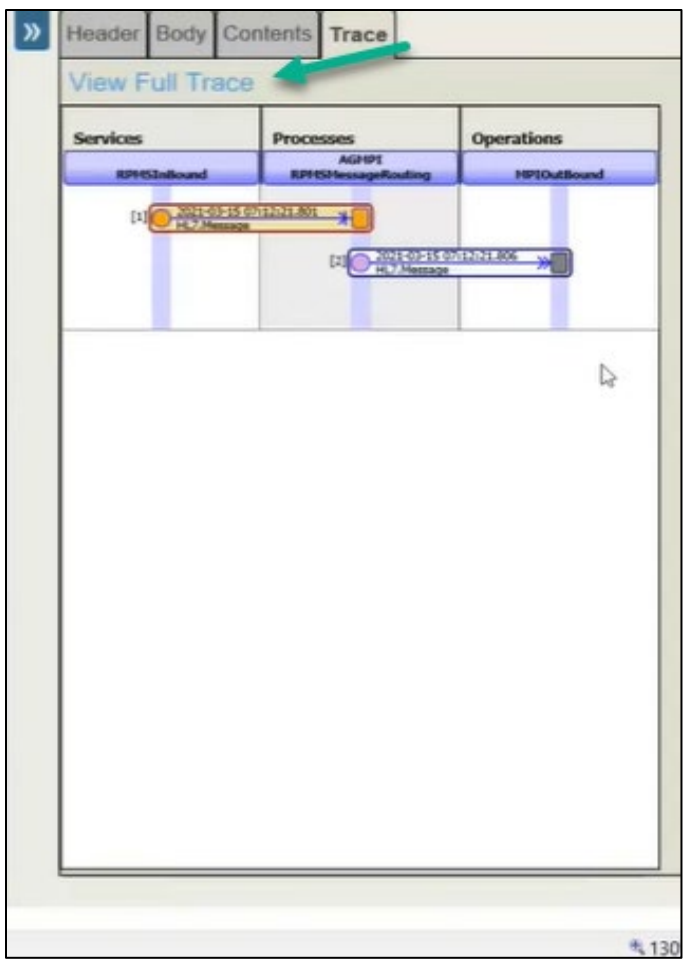

Figure 5-5: Message flow through Ensemble

<span id="page-25-0"></span>8. The **Visual Trace** window has two panes [\(Figure 5-6\)](#page-26-0). The left pane shows the trace and displays a graphic representation of the **Services**, **Processes**, and **Operations** related to the selected message. Clicking on any of the elements in the trace brings up the details for that element. The right pane shows one of three tabs: **Header**, **Body**, **Contents**.

|                    |                                           |                    | ΙK | <b>Header Body Contents</b>                   |                          |  |  |
|--------------------|-------------------------------------------|--------------------|----|-----------------------------------------------|--------------------------|--|--|
| <b>Services</b>    | <b>Processes</b>                          | <b>Operations</b>  |    |                                               | 73454                    |  |  |
| <b>RPMSInBound</b> | <b>AGMPI</b><br><b>RPMSMessageRouting</b> | <b>MPIOutBound</b> |    | <dbjectid><br/>TargetBusiness Type</dbjectid> | BusinessProcess          |  |  |
|                    |                                           |                    |    | Type                                          | Request                  |  |  |
|                    |                                           |                    |    | Invocation                                    | Questo                   |  |  |
|                    | <b>DESCRIPTION AND STREET</b>             |                    |    | CorrespondingMessageId                        |                          |  |  |
|                    |                                           |                    |    | Session Id                                    | 73454                    |  |  |
|                    | [2]                                       |                    |    | SourceConfigName                              | <b>RPMSInBound</b>       |  |  |
|                    |                                           |                    |    | TargetConfigName                              | AGMPI RPMSMessageRouting |  |  |
|                    |                                           |                    |    | SourceBusiness Type                           | Business Service         |  |  |
|                    | [3] 2021-03-15 07:12:21.806 W             |                    |    | <b>BusinessProcessid</b>                      |                          |  |  |
|                    |                                           |                    |    | TargetQueueName                               | AGMPI RPMSMessageRouting |  |  |
|                    |                                           |                    |    | ReturnQueueName                               |                          |  |  |
|                    |                                           |                    |    | MessageBodyClassName EnsLib HL7 Message       |                          |  |  |
|                    |                                           | $\mathbb{I}_2$     |    | MessageBodyld                                 | 36592                    |  |  |
|                    |                                           |                    |    | Description                                   |                          |  |  |
|                    |                                           |                    |    | SuperSession                                  |                          |  |  |
|                    |                                           |                    |    | Resent                                        |                          |  |  |
|                    |                                           |                    |    | Priority                                      | Async                    |  |  |
|                    |                                           |                    |    | <b>TimeCreated</b>                            | 2021-03-15 07:12:21.801  |  |  |
|                    |                                           |                    |    | TimeProcessed                                 | 2021-03-15 07 12 21 806  |  |  |
|                    |                                           |                    |    | <b>Status</b>                                 | Completed                |  |  |
|                    |                                           |                    |    | Is Error?                                     | o                        |  |  |
|                    |                                           |                    |    | ErrorStatus                                   | <b>OK</b>                |  |  |
|                    |                                           |                    |    | Banked                                        | $\overline{0}$           |  |  |

<span id="page-26-0"></span>Figure 5-6: Visual Trace window

9. Click on **Contents** (or another tab) to see details [\(Figure 5-7\)](#page-26-1).

| <b>Services</b><br><b>RPMSInBound</b> | <b>Processes</b><br><b>AGMPI</b><br><b>RPMSMessageRouting</b> | <b>Operations</b><br><b>MPIOutBound</b> | Header Body Contents<br><b>View Full Contents</b><br>View Raw Contents                                                                                                    |
|---------------------------------------|---------------------------------------------------------------|-----------------------------------------|----------------------------------------------------------------------------------------------------|
|                                       | <b>OF REAL PROPERTY AND INCOME.</b>                           |                                         | HL7 ADT_A28 Message - Id = 36592, DocType = 'AGMPLRPMS:ADT_A28', Message Type Category = "<br>'ADT message - Add person information', 4 Segments                                                                                              |
|                                       | [2]                                                           |                                         | 1 MSH ^ - [4 ^ RPMS-MPI ^ 8999 ~ 10:24 198:203 5201 ~ DNS ^ MPI ^ 8990 ~ 5200 ~ DNS ^ 20210315065552-0500 ^ _ ^ AD<br>2 EVN ^ A28 ^ _ ^ _ ^ _ ^ 6349 ~ EVERETT ~ BRIAN ~ _ ~ _ ~ _ ~ _ ~ _ ~ _ ~ USIHS & _ & 0363 ~ L ~ _ ~ _ ~ _ ^ HI ~ BIST |
|                                       | [3] 3021-01-15-0212-21.806 >>                                 |                                         | 3 PID ^ 1 ^ Y ^ Y ~ _ - _ - USBIS & _ & 0363 - N - BIS FACILITY ID - 2016 DEMO HOSPITAL & BS91 & L   _ - _ - _ -  <br>4 ZPD ^ 1 ^ 256 ^ C ^ 01 ^ EULL ^ 8999 ~ 0000012345 ~ 2549 ~ 99999 ~                                                    |
|                                       |                                                               |                                         |                                                                                                    |
|                                       |                                                               |                                         |                                                                                                    |
|                                       |                                                               |                                         |                                                                                                    |
|                                       |                                                               |                                         |                                                                                                    |
|                                       |                                                               |                                         |                                                                                                    |
|                                       |                                                               |                                         |                                                                                                    |
|                                       |                                                               |                                         |                                                                                                    |
|                                       |                                                               |                                         |                                                                                                    |

<span id="page-26-1"></span>Figure 5-7: Visual Trace window - Contents tab selected

### <span id="page-27-0"></span>**6.0 View Events**

The Ensemble event log does not provide any information about Ensemble system events. The event log collects certain types of text messages generated by Ensemble host classes. A developer or system administrator can view event log entries from the **Event Log** page.

Events listed in the event log are color-coded using the colors shown [below](#page-27-3).

<span id="page-27-3"></span>Table 6-1: Colors associated with event status in the Event Log

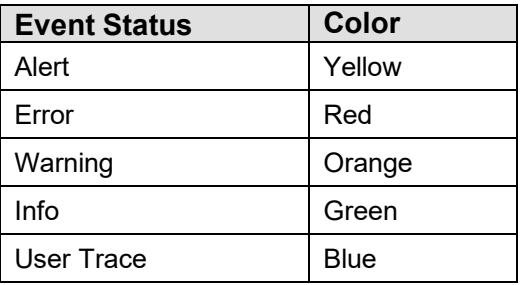

### <span id="page-27-1"></span>6.1 Event Log

Start at the **HEALTHSHARE - Home** page (see Section [3.2](#page-12-0) for navigation tips).

1. Click on **Ensemble**, **View** and then **Event log** [\(Figure 6-1\)](#page-27-2).

| Home   About   Help   Logout<br>Menu<br>Welcome. | Sorver:<br>thar. | Namespace AGMPIF0Q2D Switch This is a Development System<br>Licensed to OIT-AZDEV | Instance: HEALTHSHARE | <b>Ill</b> InterSystems <sup>^</sup>                                    |
|--------------------------------------------------|------------------|-----------------------------------------------------------------------------------|-----------------------|-------------------------------------------------------------------------|
| ×,<br>View:                                      |                  |                                                                                   | Search:               | <b>Management Portal</b>                                                |
| Home.                                            | Configure »      | Messages                                                                          |                       | <b>System Information</b>                                               |
|                                                  | Build »          | Suspended Messages                                                                |                       | General details on this system                                          |
|                                                  | View »           | Event Log                                                                         |                       | View System Dashboard                                                   |
| <b>HealthShare</b>                               | List »           | <b>Business Rule Log</b>                                                          |                       | <b>System Up Time</b><br>0d 6h 33m                                      |
|                                                  | Monitor »        | <b>Business Process Log</b>                                                       |                       | Member of Mirror                                                        |
|                                                  | Manage »         | Managed Alerts                                                                    |                       | HEALTHSHARE<br>Type: Failover                                           |
| <b>DeepSee</b>                                   | Interoperate »   | Enterprise Message Bank                                                           |                       | Status: Primary                                                         |
|                                                  | Test »           |                                                                                   |                       | View Mirror Monitor                                                     |
| <b>Ensemble</b>                                  |                  |                                                                                   |                       | <b>Ensemble Productions</b><br>Productions running on this<br>system    |
| <b>System Operation</b>                          |                  |                                                                                   |                       | AGMPI.PatientRegistration in<br>AGMPICHITD<br>Suspended<br>View details |
| <b>System Explorer</b>                           |                  |                                                                                   |                       | AGMPI.PatientRegistration in<br>AGMPIF0Q1D<br>Suspended<br>View details |
| <b>System Administration</b>                     |                  |                                                                                   |                       | AGMPI.PatientRegistration in<br>AGMPIF0Q2D<br>Running<br>View details   |
|                                                  |                  |                                                                                   |                       | AGMPI,PatientRegistration in<br>AGMPIF1Q1D                              |

<span id="page-27-2"></span>Figure 6-1: Open Event Log

2. The Event Log can be searched in three ways: **Quick Search**, **Event Types**, and Search Events By... [\(Figure 6-2\)](#page-28-0).

| Home   HealthShare   About   Help   Legout<br>Menu<br><b>Event Log</b> | Sorver<br>User: | Ensemble > Event Log |         | Namespace: AGMPIF0Q2D Switch This is a Development System<br>Licensed to OIT-AZDEV |       | Instance: HEALTHSHARE    |                    | InterSystems <sup>^</sup> |
|------------------------------------------------------------------------|-----------------|----------------------|---------|------------------------------------------------------------------------------------|-------|--------------------------|--------------------|---------------------------|
| Cancel Reset<br>Search                                                 |                 | Previous Next Export |         |                                                                                    |       |                          |                    | Event Log                 |
| K                                                                      |                 | Info                 |         | 2519875 2021-03-22 13:17:33:226 73464                                              | 2996  | Ens. Schedule/ landler   | Productio A        |                           |
| <b>Cuick Search</b>                                                    | о               | Info                 |         | 2519874 2021-03-22 13:17:33:206 73464                                              | 2996  | Ens.ScheduleHandler      | Production         |                           |
|                                                                        | □               | <b>ifo</b>           |         | 2519873 2021-03-22 13:17:33:078                                                    | 1172  |                          | Production         |                           |
| Event Types                                                            | $\Box$          | Error                |         | 2519872 2021-03-22 13:17:32:492                                                    | 9036  | <b>MPIOutBound</b>       | <b>Not Alertin</b> |                           |
|                                                                        | o               | Info                 | 2519871 | 2021-03-22 13:17:32.492 4                                                          | 9036  | <b>MPIOutBound</b>       | Disconner          |                           |
| Search Events By                                                       | $\Box$          | Info                 |         | 2519870 2021-03-22 13:17:32:492                                                    | 9036  | <b>MPIOutBound</b>       | Opened T           |                           |
|                                                                        | $\Box$          | Info                 |         | 2519889 2021-03-22 13:17:32:472                                                    |       | 12140 RPMSOutBound       | Configlier         |                           |
| > Purge Event Log                                                      | $\Box$          | Info:                |         | 2519868 2021-03-22 13 17 32 462                                                    |       | 11588 RPMSInBound        | Configlter         |                           |
|                                                                        | $\Box$          | Info                 | 2519867 | 2021-03-22 13:17:32:412                                                            | 10984 | MPttribound              | Configlier         |                           |
|                                                                        | $\Box$          | Info                 |         | 2519866 2021-03-22 13:17:32:407                                                    | 9036  | <b>MPIOutBound</b>       | Configitor         |                           |
|                                                                        | O               | Info                 | 2519865 | 2021-03-22 13:17:32:347                                                            | 11528 | Ensl.ib Testing Process  | Configlier         |                           |
|                                                                        | $\Box$          | Info                 |         | 2519864 2021-03-22 13:17:32:332                                                    | 2996  | Ens ScheduleHandler      | Configlier         |                           |
|                                                                        | O               | Info                 | 2519863 | 2021-03-22 13:17:32:322                                                            | 6396  | Ens MonitorService       | Configlier         |                           |
|                                                                        | $\Box$          | Info                 | 2519862 | 2021-03-22 13:17:32:302                                                            | 3964  | Ens Alert                | Configltor         |                           |
|                                                                        | $\Box$          | Info                 | 2519861 | 2021-03-22 13:17:32:287                                                            | 9444  | Ens Alarm                | Configliter        |                           |
|                                                                        | 口               | Info                 | 2519860 | 2021-03-22 13 17 32 282                                                            | 9500  | BacMessage               | Configlier         |                           |
|                                                                        | o               | Info                 | 2519859 | 2021-03-22 13:17:32:272                                                            | 7628  | Ens Actor                | Configlier         |                           |
|                                                                        | $\Box$          | info.                |         | 2519858 2021-03-22 13:17:32:257                                                    | 5040  | Ens Actor                | Confighter         |                           |
|                                                                        | $\Box$          | Info                 | 2519857 | 2021-03-22 13 17 32 227                                                            | 6656  | AGMFI RPMSMessageRouting | Configlier         |                           |
|                                                                        | o               | Info                 |         | 2519856 2021-03-22 13:17:32:217                                                    | 9328  | AGMPI MPIMessageRouting  | Configlier         |                           |
|                                                                        |                 | ulu.                 |         | 2519855 2021-03-22 13:17:32:135                                                    | 1172  |                          | Production         |                           |
|                                                                        |                 | πm                   |         | 2519854 2021-03-22 13:17:28:356                                                    | 11476 |                          | Production         |                           |
|                                                                        | $\epsilon$      |                      |         |                                                                                    |       |                          | ⋗                  |                           |

<span id="page-28-0"></span>Figure 6-2: Events Log

3. Click on **Quick Search** [\(Figure 6-2\)](#page-28-0). The search details are visible and parameters for the search can be chosen by clicking on the drop-down menus [\(Figure 6-3\)](#page-28-1).

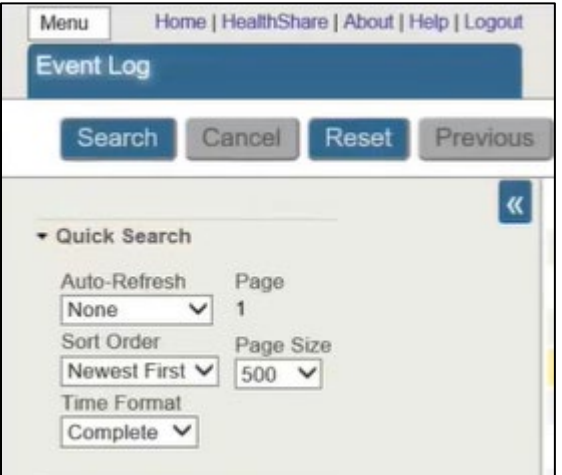

<span id="page-28-1"></span>Figure 6-3: Quick Search parameters

- 4. Click on **Event Types** [\(Figure 6-2\)](#page-28-0).
- 5. All types are selected by default. Check only the boxes next to the type that will be viewed [\(Figure 6-4\)](#page-29-0). In this case, Error is chosen, and the message list only displays error messages.

| Home   HealthShare   About   Help   Logout<br>Menu<br>Event Log | Server<br>User: |         | Ensemble > Event Log | Namespace: AGMPIF002D Switch This is a Development System<br>Licensed to OIT-AZDEV |             |             | Instance: HEALTHSHARE |                                                    | <b>n</b> InterSystems^ |
|-----------------------------------------------------------------|-----------------|---------|----------------------|------------------------------------------------------------------------------------|-------------|-------------|-----------------------|----------------------------------------------------|------------------------|
| Search<br>Cancel<br>Previous<br>Reset                           |                 |         | Next Export          |                                                                                    |             |             |                       |                                                    | Event Log              |
| K                                                               |                 | Type ID |                      | <b>Time Logged</b>                                                                 | Session Job |             | Source                | 시키<br>Text                                         |                        |
| · Quick Search                                                  | B               | Error   | 2519872              | 2021-03-22 13:17:32 492                                                            |             | 9036        |                       | MPIOufBound Not Alerting during retry grace        |                        |
|                                                                 |                 | Efror   | 2510637              | 2021-03-22 06:53:36.716 4                                                          |             | 1552        |                       | MP1OufBound Not Alerting during retry grace        |                        |
|                                                                 |                 | Error   | 2492987              | 2021-03-19 06:55:35:441 4                                                          |             | <b>7284</b> |                       | MPIOutBound Not Alerting during retry grace        |                        |
|                                                                 |                 | Error   |                      | 2475325 2021-03-18 06:54:36:649 (                                                  |             | 3124        |                       | MPIOutBound Not Alerting during retry grace        |                        |
|                                                                 |                 | Error   |                      | 2380903 2021-03-15 06:54:55 839                                                    |             | 6988        |                       | MPTOutBound Not Alerting during retry grace        |                        |
|                                                                 | B               | Frror   |                      | 2363177 2021-03-12 06:52:29:909 4                                                  |             | 6872        |                       | MPIOutBound Not Alerting during retry grace        |                        |
|                                                                 |                 | Error   |                      | 2345499 2021-03-11 06:54:34.404                                                    |             | 5408        |                       | MPIOutBound Not Alerting during retry grace        |                        |
| $M$ Error<br>Warning                                            | o               | Frror   |                      | 2327781 2021-03-10 06:52 50:373 4                                                  |             | 7552        |                       | MP1OutBound Not Alerting during retry grace        |                        |
| Traoe                                                           | o               | Error   |                      | 2310153 2021-03-09 06:56:43:374                                                    |             | 1996        |                       | MPIOutBound Not Alerting during retry grace        |                        |
| Assert<br>Info                                                  |                 | Error   |                      | 2310035 2021-03-08 21:38:44.475 $\pm$                                              |             | 6824        |                       | MP1OutBound. Not Alerting during retry grace.      |                        |
| · Search Events By                                              |                 | Error   |                      | 2292448 2021-03-08 06:58:24:611 4                                                  |             | 544         |                       | MPIOutBound Not Alerting during retry grace        |                        |
|                                                                 | ⊟               | Error   |                      | 2274729 2021-03-05 06:52 49:751 4                                                  |             | 6088        |                       | MPIOutBound Not Alerting during retry grace        |                        |
| Purge Event Log                                                 | o               | Error   |                      | 2257119 2021-03-04 06:57:22:202                                                    |             | 7332        |                       | MPIOutBound Not Alerting during retry grace        |                        |
|                                                                 |                 | Error   |                      | 2239443 2021-03-03 06:54:38.019 $\pm$                                              |             | 4732        |                       | MPIOutBound Not Alerting during retry grace        |                        |
|                                                                 |                 | Error   |                      | 2187288 2021-03-01 06:57:14 352                                                    |             | 7984        |                       | MPTOutBound Not Alerting during retry grace        |                        |
|                                                                 |                 | Error   |                      | 2169563 2021-02-26 06:52:38:254 4                                                  |             | 7248        |                       | MPYOutBound Not Alerting during retry grace        |                        |
|                                                                 |                 | Error   |                      | 2151873 2021-02-25 06:54:04:375 1                                                  |             | 8056        |                       | MPIOutBound Not Alerting during retry grace        |                        |
|                                                                 | o               | Error   |                      | 2098091 2021-02-23 06:55:28:681 +                                                  |             | 5436        |                       | MPIOutBound Not Alerting during retry grace        |                        |
|                                                                 | n               | Frror   |                      | 2080417 2021-02-22 06:54:41.293                                                    |             | 7320        |                       | MPIOutBound Not Alerting during retry grace        |                        |
|                                                                 |                 | Error   |                      | 2062705 2021-02-19 06:53:06:327 4                                                  |             | 8112        |                       | MPYOutBound Not Alerting during retry grace w      |                        |
|                                                                 |                 | Errour  |                      | 1 CB2 TA F2 RD RF DD FDDD 000450 1                                                 |             | 74.99       |                       | MDI/Sufficient Aird & lother devices rates reprint |                        |
| $\langle$                                                       |                 |         |                      |                                                                                    |             |             |                       |                                                    | 4.130% -               |

<span id="page-29-0"></span>Figure 6-4: Event Types

### <span id="page-30-0"></span>**7.0 Credentials Page**

Ensemble stores and uses login credentials in place of the username and password to access remote systems.

Each login credential is associated with a unique ID supplied during configuration that identifies the role of the user and is associated with that user's username and password.

Using the unique ID, an adapter retrieves the username and password from the Credentials table, and then sends them to the remote system with a request to login.

Credentials can only be created or edited by navigating to the Credentials page [\(Figure 7-1\)](#page-30-1).

| Home [ About ] Help ] Logout<br>Merius<br>Welcome. | Server<br>User.                                                                    | Namespace: AGMPIF0Q2D Switch This is a Development System<br>Licensed to: OIT-AZDEV<br>Instance. | <b>HEALTHSHARE</b> | Il InterSystems                                                                |
|----------------------------------------------------|------------------------------------------------------------------------------------|--------------------------------------------------------------------------------------------------|--------------------|--------------------------------------------------------------------------------|
| 脚<br><b>View</b>                                   |                                                                                    |                                                                                                  | Search:            | <b>Management Portal</b>                                                       |
| Home                                               | Configure »                                                                        | Production                                                                                       |                    | <b>System Information</b>                                                      |
|                                                    | Build »                                                                            | Click Business Partnersford or details                                                           |                    | General details on this system                                                 |
|                                                    | View »                                                                             | Credentials,                                                                                     |                    | View System Dashboard                                                          |
| HealthShare                                        | List »                                                                             | <b>Schedule Specs</b>                                                                            |                    | System Up Time<br>0d 6h 35m                                                    |
|                                                    | Monitor »                                                                          | Data Lookup Tables                                                                               |                    | Member of Mirror                                                               |
|                                                    | Manage »                                                                           | <b>System Default Settings</b>                                                                   |                    | <b>HEALTHSHARE</b><br>Type: Failover                                           |
| DeepSee                                            | Interoperate »                                                                     | <b>Enterprise Systems</b>                                                                        |                    | Status: Primary<br>View Mirror Monitor                                         |
|                                                    | Test »                                                                             | Public-Service Registry                                                                          |                    |                                                                                |
|                                                    |                                                                                    | <b>External-Service Registry</b>                                                                 |                    | <b>Ensemble Productions</b><br>Productions running on this                     |
| <b>Ensemble</b>                                    |                                                                                    | Message Bank Link                                                                                |                    | system                                                                         |
| <b>System Operation</b>                            |                                                                                    |                                                                                                  |                    | AGMPI.PatientRegistration in<br><b>AGMPICHITD</b><br>Suspended<br>View details |
| <b>System Explorer</b>                             |                                                                                    |                                                                                                  |                    | AGMPI.PatientRegistration in<br>AGMPIF0Q1D<br>Suspended<br>View details        |
|                                                    | <b>System Administration</b>                                                       |                                                                                                  |                    | <b>AGMPI.PatientRegistration in</b><br>AGMPIF0Q2D<br>Running<br>Viow details   |
|                                                    |                                                                                    |                                                                                                  |                    | <b>AGMPI.PatientRegistration in</b><br>AGMPIF1Q1D                              |
|                                                    | Hm / / 10.76.6.151-57722 / ren/eus/%25CCD Druts/Li-leyma zan7CNAMESDACE=AGMREDCOTM |                                                                                                  |                    | <b>R.130% </b>                                                                 |

<span id="page-30-1"></span>Figure 7-1: Navigate to Credentials

Credentials can be created or removed from within the **Credentials Viewer** [\(Figure 7-2\)](#page-31-0).

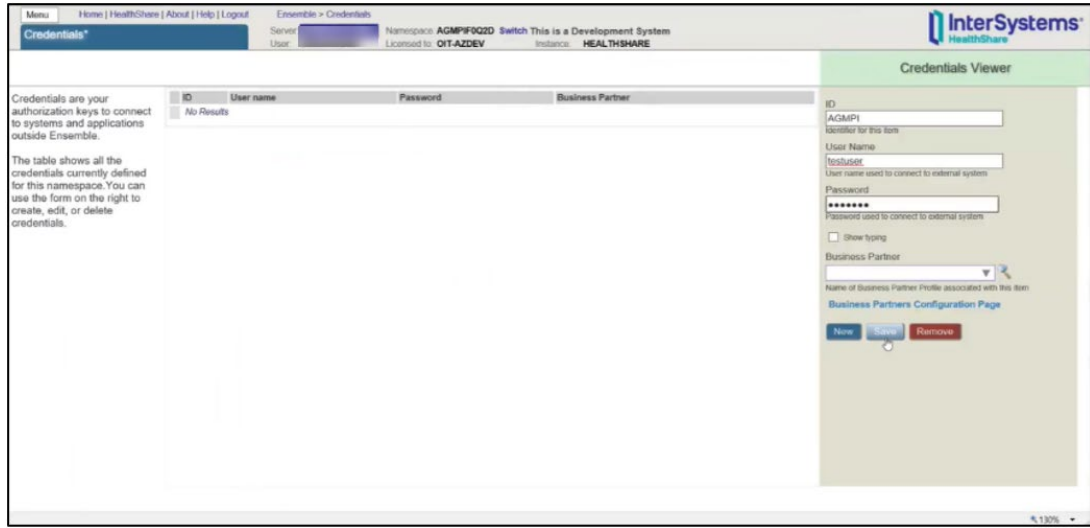

<span id="page-31-0"></span>Figure 7-2: Credentials Viewer

| Note: Detailed instructions for configuring a production using the |
|--------------------------------------------------------------------|
| configuration pages, including specifying credentials, are         |
| found in the Patient Registration MPI Interface/Ensemble           |
| (AG) Installation Guide and Release Notes                          |
| $(ag \t 0720.01o \t ens2012.pdf).$                                 |

### <span id="page-32-0"></span>**8.0 Starting and Stopping a Production**

Only one production can be run at a time. If it is necessary to change productions, see Section [3.3.](#page-13-0)

### <span id="page-32-1"></span>8.1 Start Production

- 1. Enter Ensemble following the steps in Section [2.0.](#page-9-0) If the production is running [\(Figure 8-1,](#page-32-2) golden arrow), it must be stopped before another can be started. Click **Stop** [\(Figure 8-1,](#page-32-2) green arrow).
	- a. If a stopped or suspended production is initially opened, click **Start** [\(Figure](#page-33-2) [8-4,](#page-33-2) green arrow).

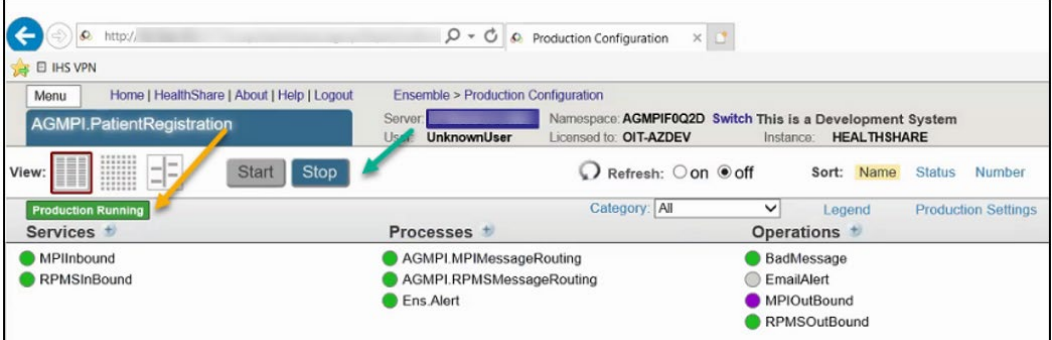

<span id="page-32-2"></span>Figure 8-1: Production Configuration page – production running

2. A dialog box opens with the question **Do you want to start this Production?** Click **OK** [\(Figure 8-2\)](#page-32-3).

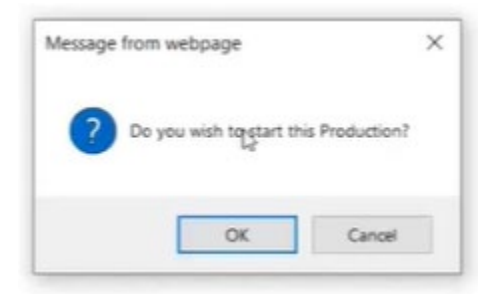

Figure 8-2: Dialog box – start production

<span id="page-32-3"></span>3. The **Start Production** window opens. Click **OK** [\(Figure 8-3\)](#page-33-1).

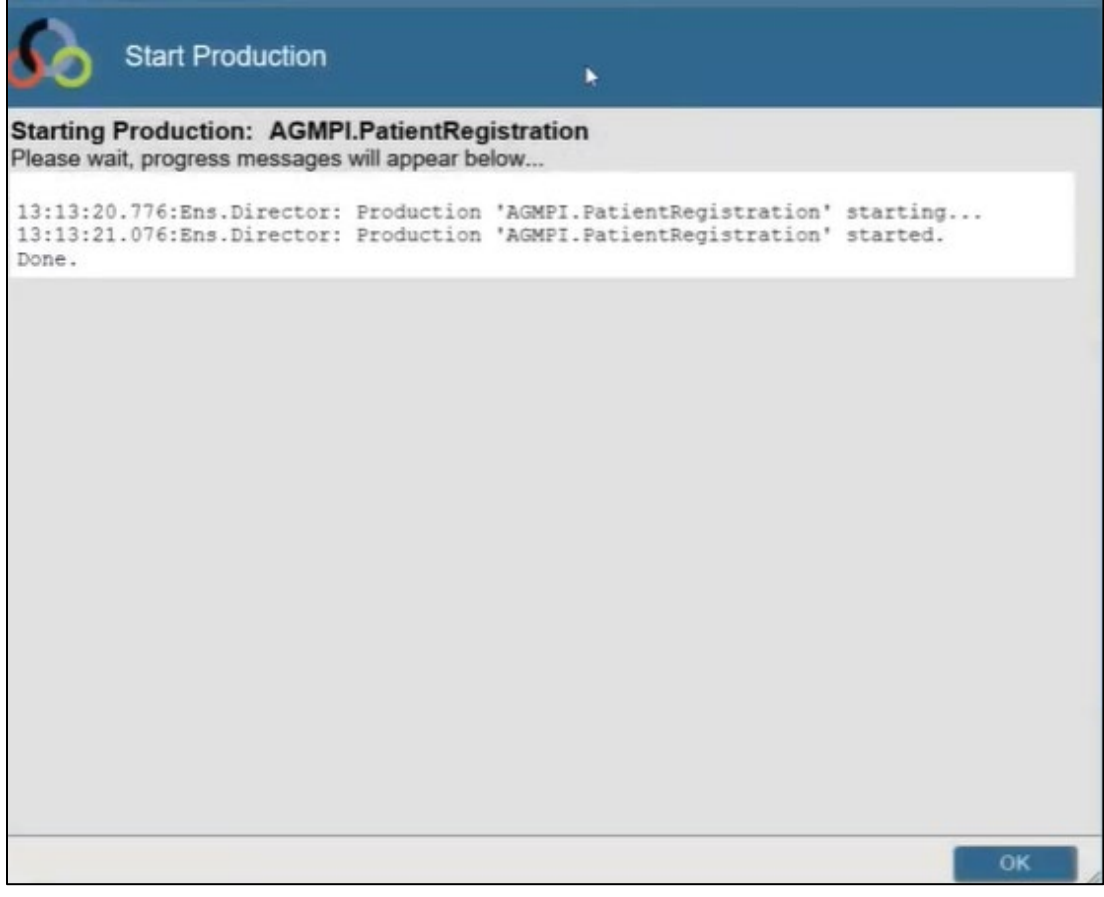

Figure 8-3: Start Production window

### <span id="page-33-1"></span><span id="page-33-0"></span>8.2 Stop Production

1. Choose a new namespace (see Section [3.1\)](#page-11-1). Click **Start** [\(Figure 8-4,](#page-33-2) green arrow).

| $\mathcal{L}$<br>http://                           |                                               | a $\beta$ v $\circ$ o Mail - Dvorak, Grant (Vangent)  [ F5 Dynamic Webtop          |           |                    | C Production Configuration |
|----------------------------------------------------|-----------------------------------------------|------------------------------------------------------------------------------------|-----------|--------------------|----------------------------|
| <b>EL IHS VPN</b><br><b>Tell</b>                   |                                               |                                                                                    |           |                    |                            |
| Home   HealthShare   About   Help   Logout<br>Menu | <b>Ensemble &gt; Production Configuration</b> |                                                                                    |           |                    |                            |
| <b>AGMPI.PatientRegistration</b>                   | Server:<br><b>UnknownUser</b><br>User         | Namespace AGMPICHITD Switch This is a Development System<br>Licensed to: OIT-AZDEV | Instance: | <b>HEALTHSHARE</b> |                            |
| EΞ<br><b>Stop</b><br><b>Start</b><br>View:         |                                               | Refresh: Oon Ooff                                                                  |           | Sort: Name         | <b>Status</b><br>Number    |
| <b>Production Suspended</b>                        |                                               | Category: All                                                                      | v         | Legend             | <b>Production Settings</b> |
| Services <b>*</b>                                  | Processes *                                   |                                                                                    |           | Operations *       |                            |
| MPIInbound                                         | AGMPI.MPIMessageRouting                       |                                                                                    |           | BadMessage         |                            |
| <b>RPMSInBound</b>                                 | AGMPI.RPMSMessageRouting                      |                                                                                    |           | <b>EmailAlert</b>  |                            |
|                                                    | <b>C</b> Ens. Alert                           |                                                                                    |           | MPIOutBound        |                            |
|                                                    |                                               |                                                                                    |           | RPMSOutBound       |                            |
|                                                    |                                               |                                                                                    |           |                    |                            |
|                                                    |                                               |                                                                                    |           |                    |                            |

<span id="page-33-2"></span>Figure 8-4: Production Configuration page - production suspended

2. A dialog box opens with the question **Do you want to stop this Production?** Click **OK**.

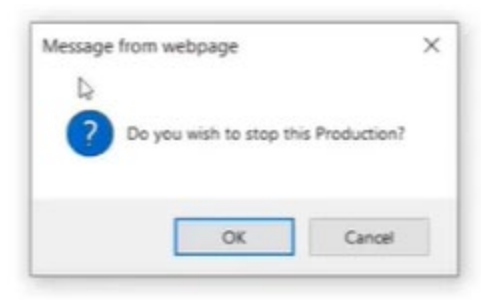

<span id="page-34-1"></span>Figure 8-5: Dialog box - stop production

3. The **Stop Production** window opens. Click **OK** [\(Figure 8-6\)](#page-34-2).

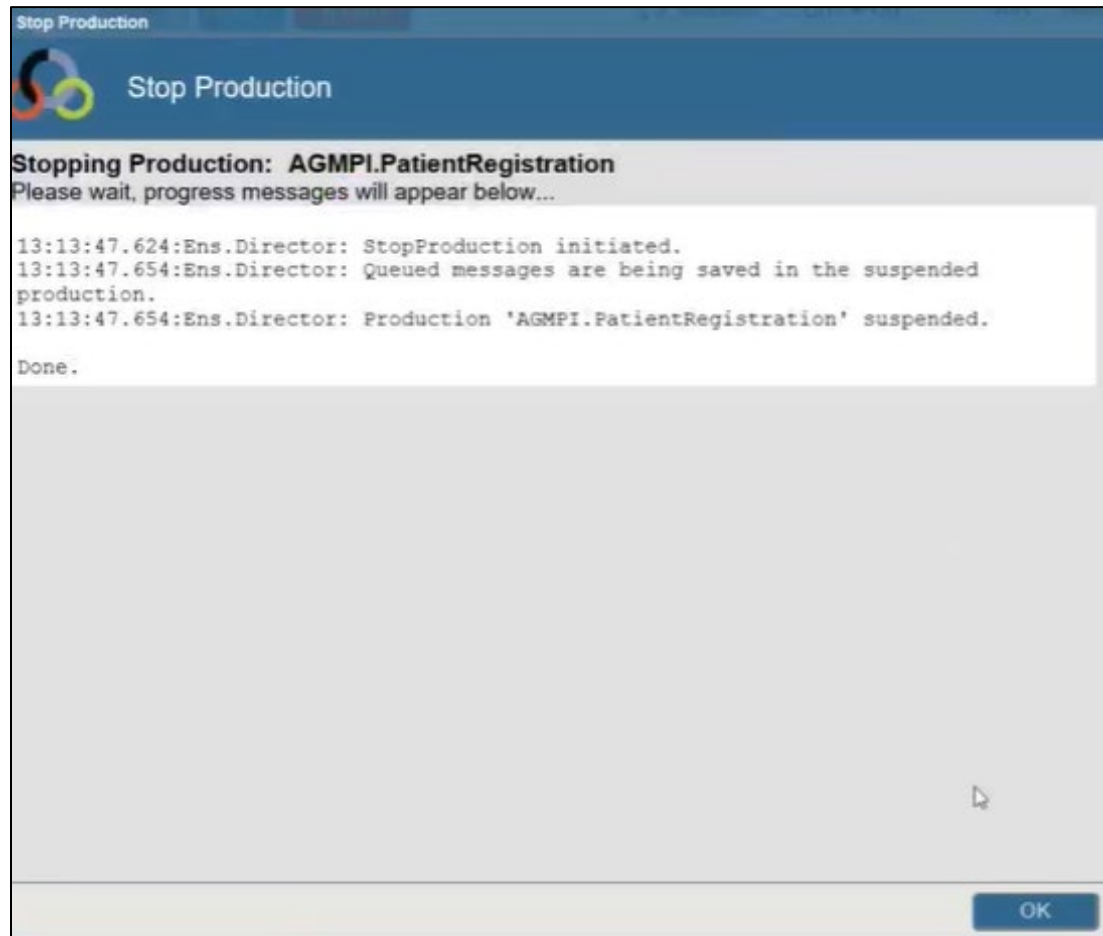

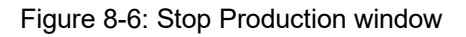

### <span id="page-34-2"></span><span id="page-34-0"></span>8.3 Auto-Start Production

Production starts may be scheduled.

July 2021

1. From the **Management Portal**, click on **Ensemble** and **Manage**, then **Auto-Start Production** [\(Figure 8-7\)](#page-35-0).

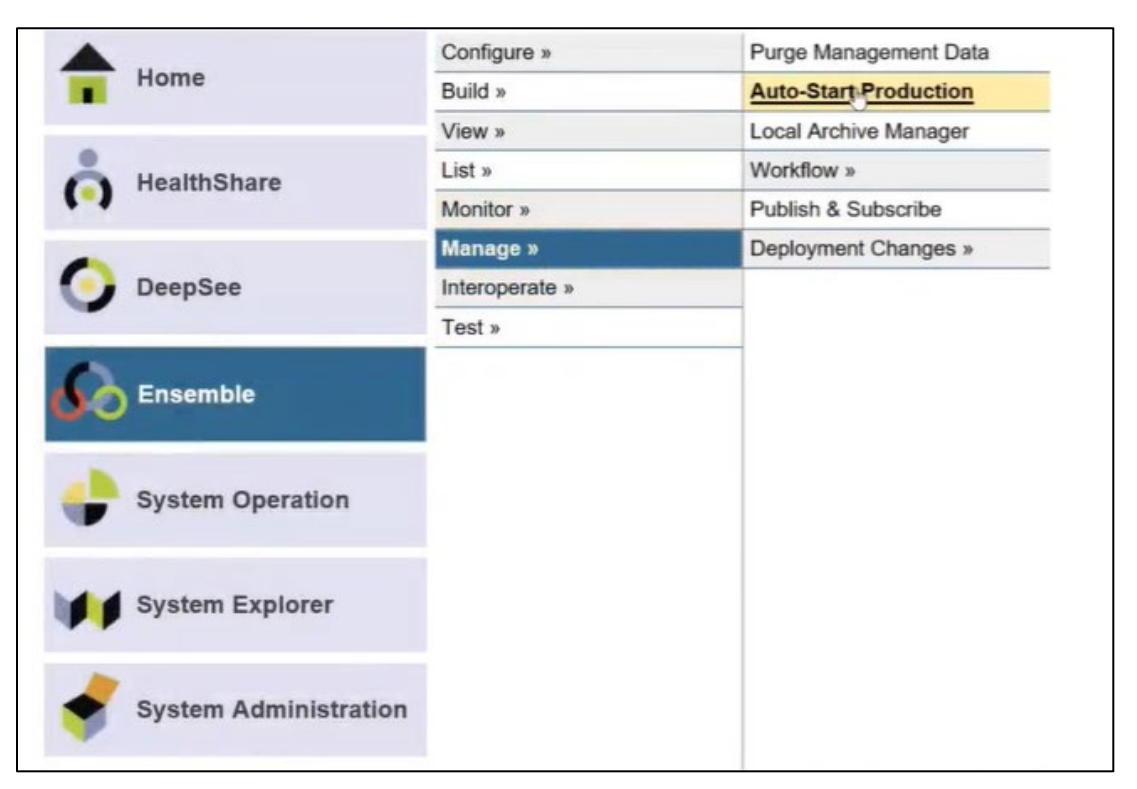

<span id="page-35-0"></span>Figure 8-7: Management Portal

2. On the **Auto-Start Production** page, click the drop-down menu and select **AGMPI.PatientRegistration**.

| Home   HealthShare   About   Help   Logout<br>Menu<br><b>Auto-Start Production</b> | Ensemble > Auto-Start Production<br>1 Namespace AGMPICHTD Switch This is a Development System<br>Server<br>Licensed to: OIT-AZDEV<br>User:<br>UnknownUser<br>Instance HEALTHSHARE | <b>n</b> InterSystems        |
|------------------------------------------------------------------------------------|----------------------------------------------------------------------------------------------------|------------------------------|
| Apply                                                                              |                                                                                                    | <b>Auto-Start Production</b> |
| Choose a production to start automatically on Ensemble startup, then click Apply:  |                                                                                                    |                              |
|                                                                                    | 国<br>ð                                                                                                    |                              |
| AGMPI.PatientRegistration                                                          | $\lambda$                                                                                                    |                              |
|                                                                                    |                                                                                                    |                              |
|                                                                                    |                                                                                                    |                              |
|                                                                                    |                                                                                                    |                              |
|                                                                                    |                                                                                                    |                              |
|                                                                                    |                                                                                                    |                              |

<span id="page-35-1"></span>Figure 8-8: Auto-Start Production page

3. Click the **Apply** button.

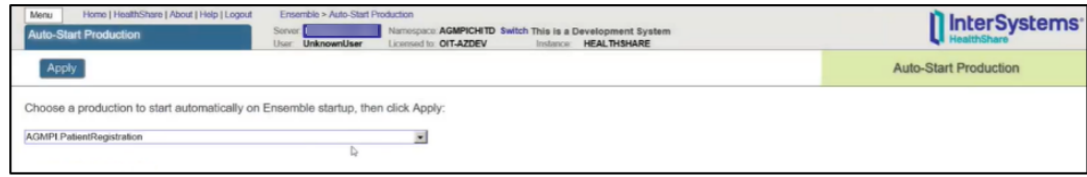

<span id="page-36-0"></span>Figure 8-9: Auto-Start Production page - Apply

### <span id="page-37-0"></span>**9.0 Purge Management**

Follow the procedure for purging in the *Patient Registration MPI Interface/Ensemble (AG) Installation Guide and Release Notes* [\(ag\\_\\_0720.01o\\_ens2012.pdf\)](https://www.ihs.gov/rpms/packagedocs/AG-MPI/ag__0720.01o_ens2012.pdf).

### <span id="page-38-0"></span>**10.0 System Monitor**

The **System Monitor** page displays real-time status information about the currently running production in a condensed, one-page format.

1. On the **Management Portal** page, click **Ensemble** and **Monitor**, then **System Monitor** [\(Figure 10-1\)](#page-38-1).

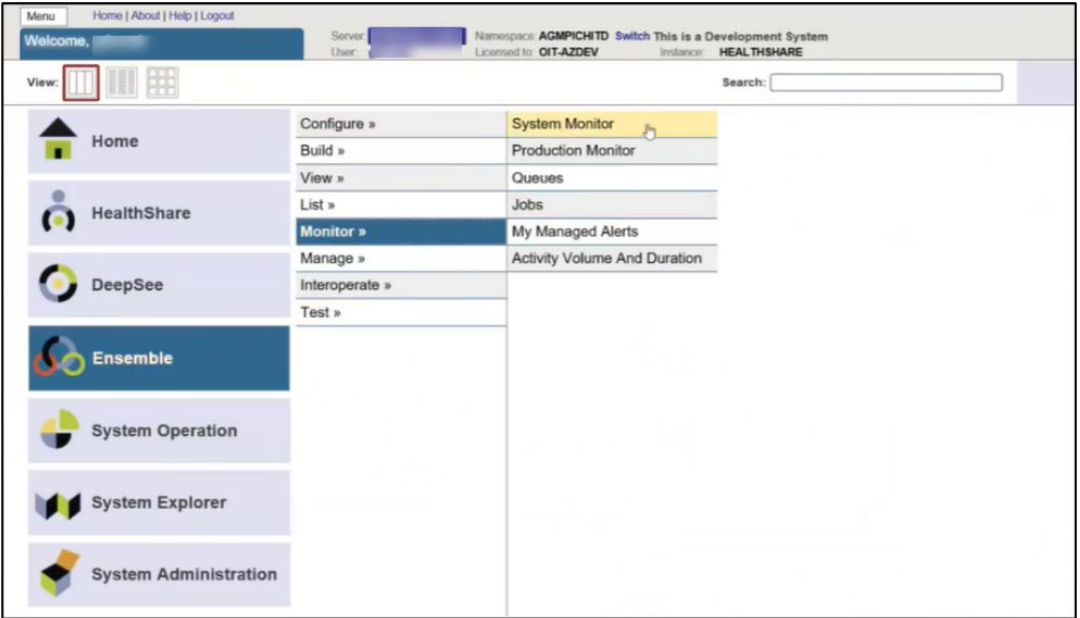

<span id="page-38-1"></span>Figure 10-1: System Monitor

2. The **System Monitor** page opens. It is a real-time monitor only. Configurations cannot be changed from this page [\(Figure 10-2\)](#page-38-2).

| Home   About   Help   Logout<br>Menu<br>Server.<br>Ensemble System Monitor<br><b>Usar:</b>                                              | Ensemble > Monitor > Ensemble Monitor<br>Namespace %SYS<br>This is a Development System<br>Licensed to OIT-AZDEV Instance: HEALTHSHARE |                                                                                                 | InterSystems <sup>-</sup> |
|----------------------------------------------------------------------------------------------------|----------------------------------------------------------------------------------------------------|-------------------------------------------------------------------------------------------------|---------------------------|
|                                                                                                    |                                                                                                    |                                                                                                 | Ensemble Monitor          |
| This dashboard displays real-time status of key Ensemble performance indicators for all Ensemble productions<br>running on this system: |                                                                                                    | Last auto update: 2021-03-25 13:34:21.318                                                       |                           |
| <b>ENSEMILE THROUGHPUT</b>                                                                                                    | <b>SYSTEM TIME</b>                                                                                                    | <b>ERRORS AND ALERES</b>                                                                        |                           |
| Namespace:<br>All Namespaces                                                                                                    | 0d 6h 40m<br>System Ub Time:                                                                                                    | Serious System Alerts:                                                                          |                           |
| Productions Running                                                                                                    | Last Backup:<br>Mar 24 2021 03:30PM                                                                                                    | Ensemble Alerts                                                                                 |                           |
| Productions Suspended or Troubled                                                                                                    |                                                                                                    | Ensemble Errors:                                                                                |                           |
| Incoming Messages in Last 30 Seconds:                                                                                                   | <b>SYSTEM USAGE</b>                                                                                                    |                                                                                                 |                           |
|                                                                                                    | Database Space<br><b>Normal</b>                                                                                                    | <b>LICENSING</b>                                                                                |                           |
| Today, 06:54:15AM<br>Last Incoming Message                                                                                              | Database Journal<br><b>Normal</b>                                                                                                    | License Limit<br>200                                                                            |                           |
| Outgoing Messages in Last 30 Seconds                                                                                                    |                                                                                                    |                                                                                                 |                           |
| Today, 01:34:17PM<br>Last Outgoing Message                                                                                              | Journal Space:<br>Normal                                                                                                    | Current License Use:                                                                            |                           |
|                                                                                                    | Journal Entries:<br>1,936,030                                                                                                    | 16%                                                                                             | $\mathbb{D}$              |
| <b>ENSEMINE JOBS</b>                                                                                                    | Lock Table:<br>Normal                                                                                                    | Highest License Use:<br>52%                                                                     |                           |
| <b>Total System Processes</b><br>69                                                                                                    | Write Daemon:<br>Normal                                                                                                    |                                                                                                 |                           |
| Active Ensemble Jobs:<br>31                                                                                                    |                                                                                                    | <b>TASK MANAGER</b>                                                                             |                           |
| Visiting Ensemble Jobs:                                                                                                    | <b>ENSEMBLE QUEUES</b>                                                                                                    | Upcoming Tasks:                                                                                 |                           |
|                                                                                                    | 28<br><b>Active Queues:</b>                                                                                                    | Time Status<br>Task                                                                             |                           |
| Most Active Processes:<br>PID<br>Namespace ConfigName<br>Commands                                                                       | Most Active Queues:                                                                                                    | Mirror Monitor Launch Task   13:35   Scheduled<br>Mirror Monitor Launch Task<br>13:40 Scheduled |                           |
| [System] 10704<br>134,430                                                                                                    | Messages<br>Namespace<br>Queue                                                                                                    | Mirror Monitor Launch Task<br>13.45 Scheduled                                                   |                           |
| ISystem] 7252<br>39.524                                                                                                    | AGMPIF002D<br><b>MPIOutBound</b><br>36591                                                                                              | Mirror Monitor Launch Task<br>13.50 Scheduled                                                   |                           |
| 31,575<br>1220<br>[System]                                                                                                    | 207<br><b>AGMPICHITD</b><br><b>MPTOutBound</b>                                                                                         | Mirror Monitor Launch Task<br>13.55 Scheduled                                                   |                           |
| 14.853<br>1320<br>[System]                                                                                                    | AGMPIF902D<br>198<br>MPIOutBound                                                                                                    |                                                                                                 |                           |
| AGMPIF0Q2D<br>MPIOutBound 2732<br>14.221                                                                                                | AGMPIF102D<br><b>MPIOutBound</b><br>140                                                                                                |                                                                                                 |                           |
| [System] 11812<br>8.308                                                                                                    | CCDAF002D<br><b>Ens Actor</b>                                                                                                    |                                                                                                 |                           |
| 5.779<br>CCDAF0Q1D Ens.MonitorService 7184                                                                                              | <b>EmailAlert</b><br><b>CCDACHID</b><br><b>EmailAlert</b><br>CCDAF0Q1D                                                                 |                                                                                                 |                           |
|                                                                                                    |                                                                                                    |                                                                                                 |                           |

<span id="page-38-2"></span>Figure 10-2: Systems Monitor page

### <span id="page-39-0"></span>**11.0 Ensemble E-Mail Alerts**

If there is an error within the Ensemble production, e-mail alerts are sent to individuals listed in the Ensemble e-mail alert configuration.

The messages in this section will come to the user's email account and may have a different format, however the content of the messages will be the same across applications.

**Note:** Detailed instructions for configuring e-mail alerts and recipients in Ensemble are found in Section 4.12 of the *Patient Registration MPI Interface/Ensemble (AG) Installation Guide and Release Notes*  $(ag \t 0720.01o \t ens2012.pdf).$ 

### <span id="page-39-1"></span>11.1 Erroneous messages

Erroneous alerts from **MPIInbound** can be ignored [\(Figure 11-1\)](#page-39-2). The MPIInbound alert indicates that the listener is not receiving messages within 5 seconds from initially receiving a message.

<span id="page-39-2"></span>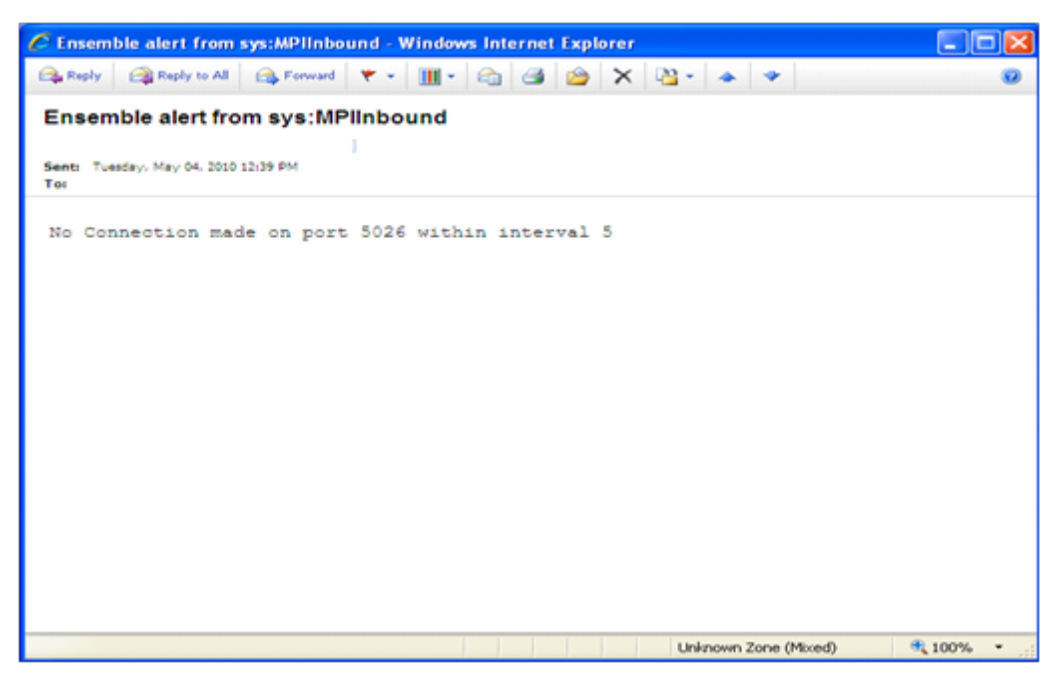

Figure 11-1: Ensemble e-mail alert for MPIInbound

### <span id="page-40-0"></span>11.2 Segment undefined or unknown

Contact IT support for assistance with this alert [\(Figure 11-2\)](#page-40-2).

**Phone**: (888) 830-7280 (toll free)

Web: <https://www.ihs.gov/itsupport/>

**Email**: [itsupport@ihs.gov](mailto:ITsupport@ihs.gov)

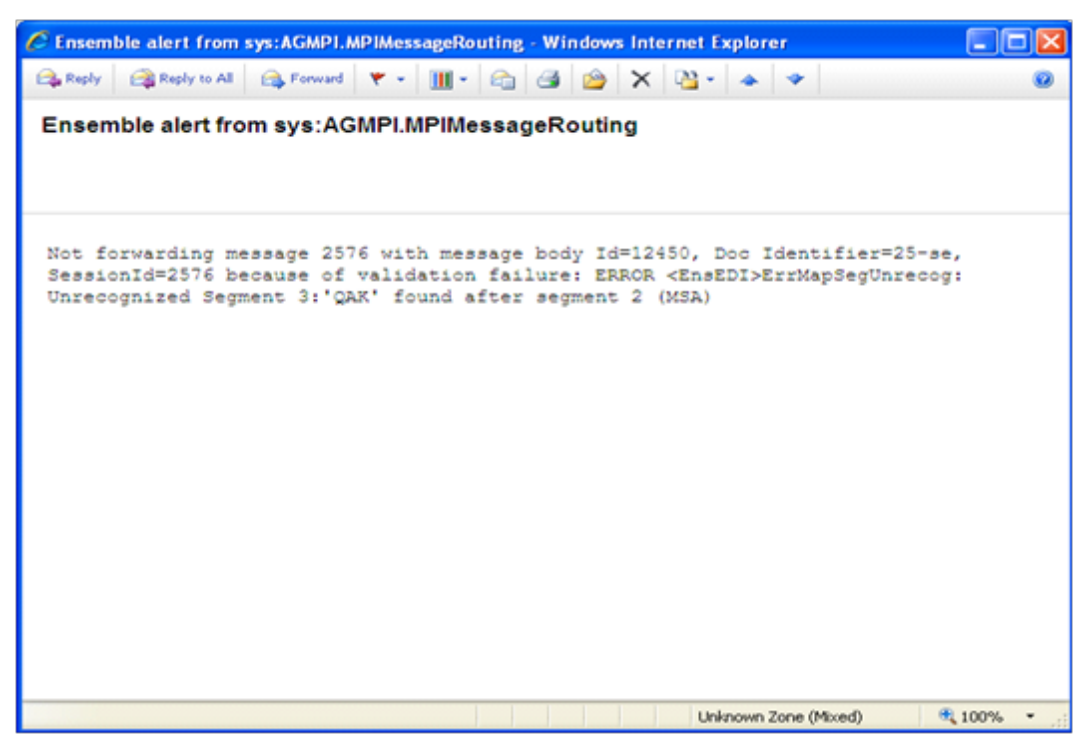

Figure 11-2: Ensemble e-mail alert for AGMPI.MPIMessageRouting

### <span id="page-40-2"></span><span id="page-40-1"></span>11.3 Other Message Types

RPMS AGMP routine had an error [\(Figure 11-3\)](#page-40-3).

```
From: Ensemble_AGMPI@HLOMPI_rpms [Ensemble_AGMPI@HLOMPI_rpms]
Sent: Friday, May 07, 2010 \overline{9:}20 AM
To: 
Subject: Ensemble alert from sys:RPMSInBound
There is an issue obtaining a lock on the HLB global in the 
HLOGlobalInbound Adapter:
```
<span id="page-40-3"></span>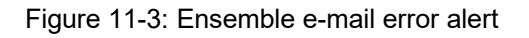

[Figure 11-4](#page-41-0) through [Figure 11-23](#page-43-1) show e-mail alerts that may be sent from Ensemble.

Management Portal Manual **Ensemble E-Mail Alerts** July 2021

**Note**: If any of the following e-mail alerts are received, notify IT Support:

**Phone:** (888) 830-7280 (toll free)

Web: <https://www.ihs.gov/itsupport/>

**Email:** [itsupport@ihs.gov](mailto:ITsupport@ihs.gov)

"ERROR in Configuration"

<span id="page-41-0"></span>Figure 11-4: Configuration Error Message

"There is an issue obtaining a lock on the HLB global in the HLOGlobalInbound Adapter:"

<span id="page-41-1"></span>Figure 11-5: HLB global Error Message

```
"There is an issue obtaining a lock on the HLA global in the 
HLOGlobalInbound Adapter:"
```
<span id="page-41-2"></span>Figure 11-6: HLA global Error Message

"There was an issue creating a valid HL7 message in the HLOGlobalInbound Adapter: "

#### <span id="page-41-3"></span>Figure 11-7: HL7 Error Message

"There was an error in the HLOGlobalInbound Adapter:"

<span id="page-41-4"></span>Figure 11-8: HLOGlobalInbound Adapter Error Message

"There is an issue obtaining a lock on the HLB global in the HLOGlobalOutbound Adapter:"

#### <span id="page-41-5"></span>Figure 11-9: HLB global in the HLOGlobalOutbound Error Message

"There is an issue obtaining a lock on the HLA global in the HLOGlobalOutbound Adapter:"

<span id="page-41-6"></span>Figure 11-10: HLA global in the HLOGlobalOutbound Error Message

"Failure: The HLOGlobalOutbound adapter failed to Process Message (an ACK) because it did not contain a Message Control ID:"

#### <span id="page-41-7"></span>Figure 11-11: ACK without a Message Control ID Error Message

"Failure: The HLOGlobalOutbound adapter failed to Process Message (an ACK) because the 'B' reference node did not exist for Message Control ID"

#### Figure 11-12: L ACK without a B reference node Error Message

<span id="page-41-8"></span>Management Portal Manual **Ensemble E-Mail Alerts Ensemble E-Mail Alerts** July 2021

```
"Alert: The HLOGlobalOutbound adapter received message (an ACK message) 
that did not contain an 'AA' or 'CA' Acknowledgment Code: The 
MessageControl ID is"
```
<span id="page-42-0"></span>Figure 11-13: Missing AA or CA ACK Code Error Message

```
"Failure: The HLOGlobalOutbound adapter failed to find an open IEN after 
100 tries"
```
<span id="page-42-1"></span>Figure 11-14: Failure to find an open IEN Error Message

"Failure: The HLOGlobalOutbound adapter failed while looping though an HL7 message segments: MessageID="

<span id="page-42-2"></span>Figure 11-15: Failure with MessageID in HL7 Error Message

"Failure: The HLOGlobalOutbound adapter failed: Error="

<span id="page-42-3"></span>Figure 11-16: HLOGlobalOutbound adapter Error Message

"Failure: The HLOGlobalOutbound adapter failed: Error="

<span id="page-42-4"></span>Figure 11-17: HLOGlobal Patient Record Number Error Message

"MPI DFN="\_DFN\_" :: "\_"ERROR WHEN CREATING A01"

<span id="page-42-5"></span>Figure 11-18: Patient Record Number Error Message for A01

"MPI DFN=" DFN " :: " "ERROR WHEN CREATING A03"

<span id="page-42-6"></span>Figure 11-19: Patient Record Number Error Message for A03

**Warning**: An e-mail alert containing the message "The HLOGlobalOutbound adapter failed" indicates that a programming error occurred within the adapter. This error must be reported to OIT. The Ensemble production should be shut down until the error is investigated.

Failure: The HLOGlobalOutbound adapter failed: Error= 0

<span id="page-42-7"></span>Figure 11-20: HLOGlobalOutbound adapter error

This error occurs when the MPI sends an unusually large ERR segment back to the client.

```
TCP Read timeout (5) expired waiting for terminator SegTerminatorAscii=13, 
on |TCP|8899|2984, data received =''
```
Figure 11-21: TCP Read timeout error

<span id="page-42-8"></span>Management Portal Manual **Ensemble E-Mail Alerts Ensemble E-Mail Alerts** July 2021

**Warning**: If a TCP Connect timeout error is occurring repeatedly, the MPI is down, and IT Support must be notified immediately.

**Phone:** (888) 830-7280 (toll free)

**Web:** <https://www.ihs.gov/itsupport/>

**Email:** [itsupport@ihs.gov](mailto:ITsupport@ihs.gov)

TCP Connect timeout period (5) expired for 161.223.90.106:8899

<span id="page-43-0"></span>Figure 11-22: TCP Connect timeout error

This Ensemble email alert message indicates that the site might not be receiving AA messages from the MPI. If a site receives several of these messages, check Ensemble settings or contact OIT. This could be an indication that there is a problem with the station number, or it could mean that the network or MPI server is not responding quickly.

No Connection made on port 5026 within interval 5

<span id="page-43-1"></span>Figure 11-23: No connection error

The IP address set in the HLO SYSTEMS PARAMETER file is incorrectly setup for another system.

```
Failure: The HLOGlobalOutbound adapter failed to Process Message 308834 (an 
ACK) because the 'B' reference node did not exist for Message Control ID 
14752 345:::
```
<span id="page-43-2"></span>Figure 11-24: Failure to process message error

### **Appendix A RPMS Rules of Behavior**

The Resource and Patient Management (RPMS) system is a United States Department of Health and Human Services (HHS), Indian Health Service (IHS) information system that is *FOR OFFICIAL USE ONLY*. The RPMS system is subject to monitoring; therefore, no expectation of privacy shall be assumed. Individuals found performing unauthorized activities are subject to disciplinary action including criminal prosecution.

All users (Contractors and IHS Employees) of RPMS will be provided a copy of the Rules of Behavior (ROB) and must acknowledge that they have received and read them prior to being granted access to a RPMS system, in accordance IHS policy.

- For a listing of general ROB for all users, see the most recent edition of *IHS General User Security Handbook* (SOP 06-11a).
- For a listing of system administrators/managers rules, see the most recent edition of the *IHS Technical and Managerial Handbook* (SOP 06-11b).

Both documents are available at this IHS website: [https://home.ihs.gov/security/index.cfm.](https://home.ihs.gov/security/index.cfm)

**Note**: Users must be logged on to the IHS D1 Intranet to access these documents.

The ROB listed in the following sections are specific to RPMS.

### A.1 All RPMS Users

In addition to these rules, each application may include additional RoBs that may be defined within the documentation of that application (e.g., PCC, Dental, Pharmacy).

#### A.1.1 Access

RPMS users shall

- Only use data for which you have been granted authorization.
- Only give information to personnel who have access authority and have a need to know.
- Always verify a caller's identification and job purpose with your supervisor or the entity provided as employer before providing any type of information system access, sensitive information, or non-public agency information.
- Be aware that personal use of information resources is authorized on a limited basis within the provisions *Indian Health Manual* Part 8, "Information Resources Management," Chapter 6, "Limited Personal Use of Information Technology Resources."

RPMS users shall not

- Retrieve information for someone who does not have authority to access the information.
- Access, research, or change any user account, file, directory, table, or record not required to perform your OFFICIAL duties.
- Store sensitive files on a PC hard drive, or portable devices or media, if access to the PC or files cannot be physically or technically limited.
- Exceed their authorized access limits in RPMS by changing information or searching databases beyond the responsibilities of their job or by divulging information to anyone not authorized to know that information.

### A.1.2 Information Accessibility

RPMS shall restrict access to information based on the type and identity of the user. However, regardless of the type of user, access shall be restricted to the minimum level necessary to perform the job.

RPMS users shall

- Access only those documents they created and those other documents to which they have a valid need-to-know and to which they have specifically granted access through an RPMS application based on their menus (job roles), keys, and FileMan access codes. Some users may be afforded additional privileges based on the function they perform such as system administrator or application administrator.
- Acquire a written preauthorization in accordance with IHS policies and procedures prior to interconnection to or transferring data from RPMS.

#### A.1.3 Accountability

RPMS users shall

- Behave in an ethical, technically proficient, informed, and trustworthy manner.
- Logout of the system whenever they leave the vicinity of their PC.
- Be alert to threats and vulnerabilities in the security of the system.
- Report all security incidents to their local Information System Security Officer (ISSO).
- Differentiate tasks and functions to ensure that no one person has sole access to or control over important resources.
- Protect all sensitive data entrusted to them as part of their government employment.
- Shall abide by all Department and Agency policies and procedures and guidelines related to ethics, conduct, behavior, and IT information processes.

### A.1.4 Confidentiality

RPMS users shall

- Be aware of the sensitivity of electronic and hardcopy information and protect it accordingly.
- Store hardcopy reports/storage media containing confidential information in a locked room or cabinet.
- Erase sensitive data on storage media, prior to reusing or disposing of the media.
- Protect all RPMS terminals from public viewing at all times.
- Abide by all HIPAA regulations to ensure patient confidentiality.

RPMS users shall not

- Allow confidential information to remain on the PC screen when someone who is not authorized to that data is in the vicinity.
- Store sensitive files on a portable device or media without encrypting.

#### A.1.5 Integrity

RPMS users shall

- Protect your system against viruses and similar malicious programs.
- Observe all software license agreements.
- Follow industry standard procedures for maintaining and managing RPMS hardware, operating system software, application software, and/or database software and database tables.
- Comply with all copyright regulations and license agreements associated with RPMS software.

RPMS users shall not

- Violate Federal copyright laws.
- Install or use unauthorized software within the system libraries or folders
- Use freeware, shareware, or public domain software on/with the system without your manager's written permission and without scanning it for viruses first.

#### A.1.6 System Logon

RPMS users shall

- Have a unique User Identification/Account name and password.
- Be granted access based on authenticating the account name and password entered.
- Be locked out of an account after 5 successive failed login attempts within a specified time period (e.g., one hour).

#### A.1.7 Passwords

RPMS users shall

- Change passwords a minimum of every 90 days.
- Create passwords with a minimum of eight characters.
- If the system allows, use a combination of alpha, numeric characters for passwords, with at least one uppercase letter, one lower case letter, and one number. It is recommended, if possible, that a special character also be used in the password.
- Change vendor-supplied passwords immediately.
- Protect passwords by committing them to memory or store them in a safe place (do not store passwords in login scripts, or batch files.
- Change password immediately if password has been seen, guessed, or otherwise compromised; and report the compromise or suspected compromise to your ISSO.
- Keep user identifications (ID) and passwords confidential.

RPMS users shall not

Use common words found in any dictionary as a password.

- Use obvious readable passwords or passwords that incorporate personal data elements (e.g., user's name, date of birth, address, telephone number, or social security number; names of children or spouses; favorite band, sports team, or automobile; or other personal attributes).
- Share passwords/IDs with anyone or accept the use of another's password/ID, even if offered.
- Reuse passwords. A new password must contain no more than five characters per 8 characters from the previous password.
- Post passwords.
- Keep a password list in an obvious place, such as under keyboards, in desk drawers, or in any other location where it might be disclosed.
- Give a password out over the phone.

#### A.1.8 Backups

RPMS users shall

- Plan for contingencies such as physical disasters, loss of processing, and disclosure of information by preparing alternate work strategies and system recovery mechanisms.
- Make backups of systems and files on a regular, defined basis.
- If possible, store backups away from the system in a secure environment.

### A.1.9 Reporting

RPMS users shall

- Contact and inform your ISSO that you have identified an IT security incident and you will begin the reporting process by providing an IT Incident Reporting Form regarding this incident.
- Report security incidents as detailed in the *IHS Incident Handling Guide* (SOP 05-03).

RPMS users shall not

• Assume that someone else has already reported an incident. The risk of an incident going unreported far outweighs the possibility that an incident gets reported more than once

### A.1.10 Session Timeouts

RPMS system implements system-based timeouts that back users out of a prompt after no more than 5 minutes of inactivity.

RPMS users shall

• Utilize a screen saver with password protection set to suspend operations at no greater than 10-minutes of inactivity. This will prevent inappropriate access and viewing of any material displayed on your screen after some period of inactivity.

#### A.1.11 Hardware

RPMS users shall

- Avoid placing system equipment near obvious environmental hazards (e.g., water pipes).
- Keep an inventory of all system equipment.
- Keep records of maintenance/repairs performed on system equipment.

RPMS users shall not

• Eat or drink near system equipment

#### A.1.12 Awareness

RPMS users shall

- Participate in organization-wide security training as required.
- Read and adhere to security information pertaining to system hardware and software.
- Take the annual information security awareness.
- Read all applicable RPMS Manuals for the applications used in their jobs.

#### A.1.13 Remote Access

Each subscriber organization establishes its own policies for determining which employees may work at home or in other remote workplace locations. Any remote work arrangement should include policies that

- Are in writing.
- Provide authentication of the remote user through the use of ID and password or other acceptable technical means.
- Outline the work requirements and the security safeguards and procedures the employee is expected to follow.
- Ensure adequate storage of files, removal, and non-recovery of temporary files created in processing sensitive data, virus protection, intrusion detection, and provides physical security for government equipment and sensitive data.

• Establish mechanisms to back up data created and/or stored at alternate work locations.

#### Remote RPMS users shall

• Remotely access RPMS through a virtual private network (VPN) whenever possible. Use of direct dial in access must be justified and approved in writing and its use secured in accordance with industry best practices or government procedures.

Remote RPMS users shall not

• Disable any encryption established for network, internet, and web browser communications.

### A.2 RPMS Developers

RPMS developers shall

- Always be mindful of protecting the confidentiality, availability, and integrity of RPMS when writing or revising code.
- Always follow the IHS RPMS Programming Standards and Conventions (SAC) when developing for RPMS.
- Only access information or code within the namespaces for which they have been assigned as part of their duties.
- Remember that all RPMS code is the property of the U.S. Government, not the developer.
- Shall not access live production systems without obtaining appropriate written access, shall only retain that access for the shortest period possible to accomplish the task that requires the access.
- Shall observe separation of duties policies and procedures to the fullest extent possible.
- Shall document or comment all changes to any RPMS software at the time the change or update is made. Documentation shall include the programmer's initials, date of change and reason for the change.
- Shall use checksums or other integrity mechanism when releasing their certified applications to assure the integrity of the routines within their RPMS applications.
- Shall follow industry best standards for systems they are assigned to develop or maintain; abide by all Department and Agency policies and procedures.
- Shall document and implement security processes whenever available.

RPMS developers shall not

- Write any code that adversely impacts RPMS, such as backdoor access, "Easter" eggs," time bombs, or any other malicious code or make inappropriate comments within the code, manuals, or help frames.
- Grant any user or system administrator access to RPMS unless proper documentation is provided.
- Release any sensitive agency or patient information.

### A.3 Privileged Users

Personnel who have significant access to processes and data in RPMS, such as, system security administrators, systems administrators, and database administrators have added responsibilities to ensure the secure operation of RPMS.

Privileged RPMS users shall

- Verify that any user requesting access to any RPMS system has completed the appropriate access request forms.
- Ensure that government personnel and contractor personnel understand and comply with license requirements. End users, supervisors, and functional managers are ultimately responsible for this compliance.
- Advise the system owner on matters concerning information technology security.
- Assist the system owner in developing security plans, risk assessments, and supporting documentation for the certification and accreditation process.
- Ensure that any changes to RPMS that affect contingency and disaster recovery plans are conveyed to the person responsible for maintaining continuity of operations plans.
- Ensure that adequate physical and administrative safeguards are operational within their areas of responsibility and that access to information and data is restricted to authorized personnel on a need to know basis.
- Verify that users have received appropriate security training before allowing access to RPMS.
- Implement applicable security access procedures and mechanisms, incorporate appropriate levels of system auditing, and review audit logs.
- Document and investigate known or suspected security incidents or violations and report them to the ISSO, CISO, and systems owner.
- Protect the supervisor, super user, or system administrator passwords.
- Avoid instances where the same individual has responsibility for several functions (i.e., transaction entry and transaction approval).
- Watch for unscheduled, unusual, and unauthorized programs.
- Help train system users on the appropriate use and security of the system.
- Establish protective controls to ensure the accountability, integrity, confidentiality, and availability of the system.
- Replace passwords when a compromise is suspected. Delete user accounts as quickly as possible from the time that the user is no longer authorized system. Passwords forgotten by their owner should be replaced, not reissued.
- Terminate user accounts when a user transfers or has been terminated. If the user has authority to grant authorizations to others, review these other authorizations. Retrieve any devices used to gain access to the system or equipment. Cancel logon IDs and passwords and delete or reassign related active and back up files.
- Use a suspend program to prevent an unauthorized user from logging on with the current user's ID if the system is left on and unattended.
- Verify the identity of the user when resetting passwords. This can be done either in person or having the user answer a question that can be compared to one in the administrator's database.
- Shall follow industry best standards for systems they are assigned to; abide by all Department and Agency policies and procedures.

Privileged RPMS users shall not

- Access any files, records, systems, etc., that are not explicitly needed to perform their duties
- Grant any user or system administrator access to RPMS unless proper documentation is provided.
- Release any sensitive agency or patient information.

### <span id="page-53-0"></span>**Glossary**

#### **Archiving**

The storing of historical or little-used data off-line (often on tape).

#### **Configuration Diagram**

A graphical representation of the business hosts in a production.

#### **Entry Point**

Entry point within a routine that is referenced by a "DO" or "GOTO" command from a routine internal to a package.

#### **File**

A set of related records or entries treated as a single unit.

#### **FileMan**

The database management system for RPMS.

#### **Flowsheet**

A tabular format for organizing and displaying data in a special section of the health summary.

#### **Global**

In MUMPS, "global" refers to a variable stored on disk (global variable) or the array to which the global variable may belong (global array).

#### **INDEX (%INDEX)**

A Kernel utility used to verify routines and other MUMPS code associated with a package. Checking is done according to current ANSI MUMPS standards and RPMS programming standards.

This tool can be invoked through an option or from direct mode  $(>D \wedge \frac{0}{0}NNDEX).$ 

#### **Kernel**

The set of MUMPS software utilities that function as an intermediary between the host operating system and application packages, such as Laboratory and Pharmacy. The Kernel provides a standard and consistent user and programmer interface between application packages and the underlying MUMPS implementation. These utilities provide the foundation for RPMS.

#### **Menu**

A list of choices for computing activity. A menu is a type of option designed to identify a series of items (other options) for presentation to the user for selection. When menu-type options are displayed, the prompt includes the name of the menu preceded by the word "Select" and followed by the word "option," as in "Select Menu Management option" (the menu's "Select" prompt).

#### **Namespace**

A unique set of two to four alpha characters assigned by the database administrator to a software application.

#### **Option**

An entry in the Option file. As an item on a menu, an option provides an opportunity for users to select it, thereby invoking the associated computing activity. Options may also be scheduled to run in the background, noninteractively, by TaskMan.

#### **Production**

The unit of delivery for Ensemble-based development projects.

#### **Production Table**

Contains information about the currently running production.

#### **Panel**

A tabular format for presenting a series of clinical measurements or results in the health summary.

#### **Queuing**

Requesting that a job be processed at a later time rather than within the current session.

#### **Routine**

A program or sequence of instructions called by a program that may have some general or frequent use. MUMPS routines are groups of program lines that are saved, loaded, and called as a single unit via a specific name.

#### **Utility**

A callable routine line tag or function. A universal routine usable by anyone.

## <span id="page-55-0"></span>**Acronym List**

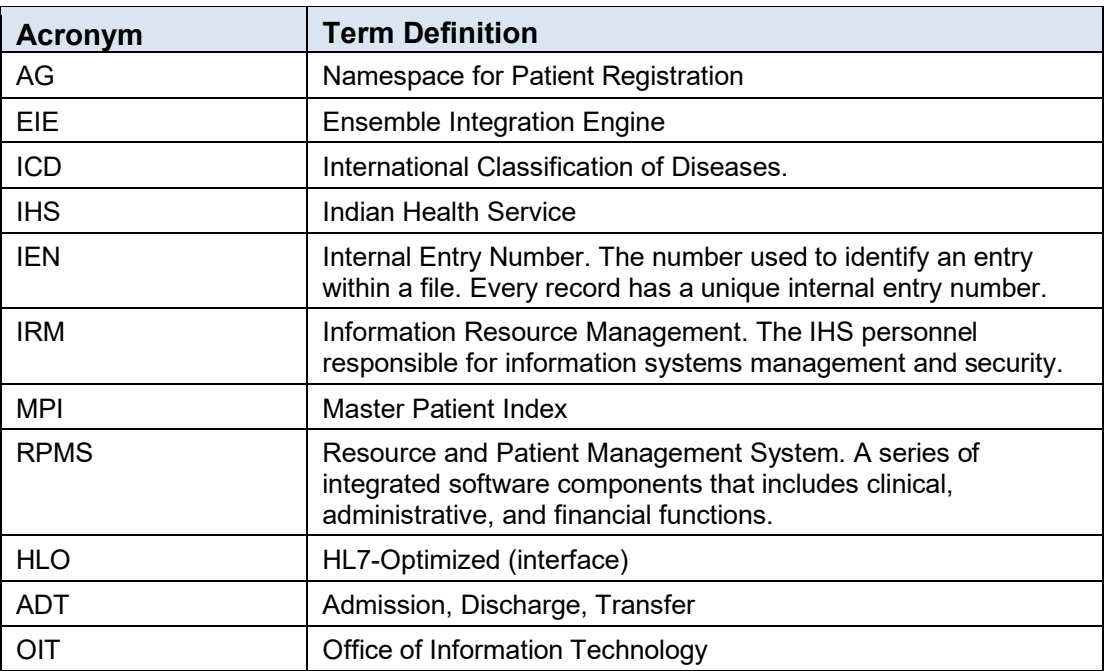

## <span id="page-56-0"></span>**Contact Information**

If you have any questions or comments regarding this distribution, please contact the IHS IT Service Desk.

**Phone:** (888) 830-7280 (toll free)

- **Web:** <https://www.ihs.gov/itsupport/>
- Email: [itsupport@ihs.gov](mailto:itsupport@ihs.gov)